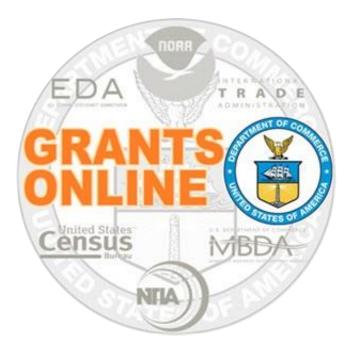

# **Federal Program Office User Manual**

## **Universal Application Processing**

NOAA Grants Online Program Management Office

February 2017 Version 4.20

## **Table of Contents**

| Overview                                                 | 5  |
|----------------------------------------------------------|----|
| Prepare to Process a Universal RFA                       | 5  |
| Process Diagram – Applications and Review Event Overview | 6  |
| Input a Paper Application                                | 7  |
| Application Attachments                                  | 14 |
| Complete the Minimum Requirements Checklist              | 17 |
| Process Diagram – Prepare Applications for Funding       | 24 |
| Conduct Negotiations                                     | 25 |
| Prepare the Award Package                                | 33 |
| The NEPA Document                                        | 34 |
| Procurement Request and Commitment of Funds (PRCF)       | 38 |
| The PO Checklist                                         | 49 |
| The Award File                                           | 62 |
|                                                          |    |

This page intentionally left blank

#### Overview

This document details the steps associated with entering Grants Online data and processing a Universal (Non-competitive) Request for Application (RFA). In Grants Online, a Non-competitive RFA is a sub-category of the Universal RFA. In many instances, the two terms are used interchangeably.

### Prepare to Process a Universal RFA

An application can be submitted to any Department of Commerce (DOC) bureau using either Grants.gov or Grants Online to enter a paper application. When a paper application is received, the Federal Program Officer (FPO) should follow the instructions in the <u>Input a</u> <u>Paper Application</u> section. In conjunction with inputting information from the paper application, the FPO must scan the paper application and create electronic **PDF files**. Converting all files to PDFs (prior to uploading) facilitates the completion of subsequent tasks. The PDFs are an integral component of processing an application.

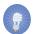

**NOTES:** Although the examples in this manual are based on National Oceanic and Atmospheric Administration (NOAA) grants programs, the processes described are applicable (with appropriate modifications) to all bureaus that use the Grants Online system.

#### **Process Diagram – Applications and Review Event Overview**

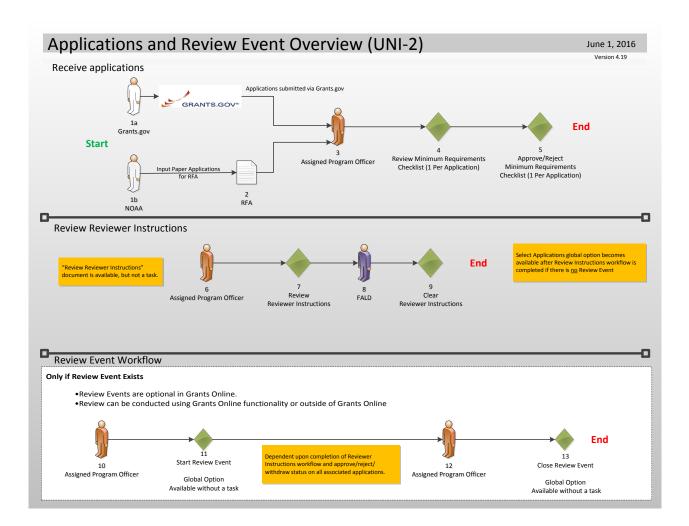

#### **Input a Paper Application**

- 1. Click the **Application** tab.
- 2. Click the Input Paper Application link.

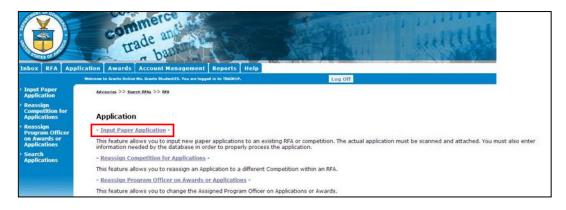

- 3. The Search for RFA launch page is visible. Input information for at least one data element. If data is entered for more than one field, search efficiency is degraded; the system attempts to match **all** data elements specified.
- 4. Click the **Search** button.

| RFA Name :<br>Funding Opportunity Nu | mber : 2003567                  |  |
|--------------------------------------|---------------------------------|--|
| CFDA Number :                        | 2003307                         |  |
| Fiscal Year :                        |                                 |  |
| (use format YYYY)                    |                                 |  |
| Choose Type:                         |                                 |  |
| 🖉 All                                | Noncompetitive                  |  |
| Competitive                          | Broad Agency Announcement       |  |
| Congressionally Dire                 | cted 🔲 Congressionally Mandated |  |
| Institutional                        | Formula/Allotment               |  |
|                                      |                                 |  |

5. When the search results display, click the **Select** link next to the RFA with which the application should be associated.

| Searc                | h Results                  |      |                                |                                   |                                 |      |            |                                 |
|----------------------|----------------------------|------|--------------------------------|-----------------------------------|---------------------------------|------|------------|---------------------------------|
| One ite<br>RFA<br>ID | m found.1<br><u>Name</u>   | Туре | <u>FFO Number</u>              | <u>Competition</u><br><u>Name</u> | <u>Competition</u><br><u>Id</u> |      |            | <u>Competition</u><br><u>Id</u> |
| <u>Select</u>        | Student25_080414_Universal |      | NOAA-GOT-OCPO-2014-<br>2003567 |                                   | <u>Select</u>                   | 2014 | 2014-08-04 |                                 |
|                      |                            |      |                                |                                   |                                 |      |            |                                 |

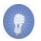

- **NOTE:** If the search did not locate any items that match the search criteria, a message displays on the screen **There is nothing found to display.** This message indicates the RFA for which the FPO is searching has not been published. The FPO can only input paper applications for a RFA **after** it has been published.
- 6. The Create Application Header SF-424 screen is visible. Use the information from the SF-424 to enter data for the following mandatory fields:
  - Applicant Name\*
  - Applicant Type\*
  - Applicant State\*
- 7. Click the **Save** button.

| Applicant Name :    | First name Last name |   |   |
|---------------------|----------------------|---|---|
| Applicant Type : *  | Individual           |   | • |
| Applicant State : * | Maryland             | V |   |

- **NOTE:** When the user clicks the **Save** button, the basis for an application has been created and is saved. The user may continue to enter information from the paper application (advance to step 9) **or** resume data entry later (starting with step 8).
- 8. To resume data entry later:
  - Go to the **RFA** tab.
  - Search for the RFA by specifying data for one of the data elements displayed on the screen.
  - Select the appropriate RFA.
  - Scroll down the page and click the **Application** link under Associated Documents.
  - Click the **Go to Application Details Page** link to continue inputting information from the paper application.

**Version 4.20** Page | **8** 

- 9. The Application Details SF-424 page is shown below. Use the information on the paper version of the SF-424 to enter mandatory\* data elements. Remember a scanned copy of the paper application must also be uploaded. In the image below, representative of a portion of the screen, the area framed with blue braces contains the following mandatory fields.
  - Project Start Date\*
  - Project End Date\*
  - Federal Agency Received Date\*
  - Federal Agency Received Time\*

| Application Details - SF-424                                                                                                    |
|----------------------------------------------------------------------------------------------------|
| Audit Trail:                                                                                                    |
| Attachments:                                                                                                    |
| [-] Program Office Added Information                                                                                                    |
| Proposal Number:                                                                                                    |
| Project Type: Ocnstruction Non-Construction                                                                                                    |
| Principal Investigators-<br>Project Directors:                                                                                                    |
| Keyword(s):                                                                                                    |
| Principal Place Of Performance : Search FIPS Data Guidance                                                                                                    |
| Application Submission Type and Date Information<br>Type of Submission:  Application  Pre-Application  Changed/Corrected Application<br>Type of Application:  New  Continuation  Revision  Renewal  Resubmission<br>If Revision, select appropriate letter(s):  -Select a Revision Type- |
| Use format MM/DD/YYYY for date fields.                                                                                                    |
| Project Start Date: * Submitted Date: Submitted Date:                                                                                                    |
| State Received Date: Federal Agency Received Date: Time: PM 🔻 Eastern                                                                                                    |
| Applicant Identifier: State Application Identifier: Federal Identifier:                                                                                                    |
|                                                                                                    |

**NOTE:** If this is a Multi-Year Award, the user should specify the Start Date, the End Date, and the Funding Amount for the entire Award.

10. Continue entering information for the next sections of the Application Details page.

- Legal Name\* (pre-populated based upon earlier data entry)
- DUNS Number If the DUNS Number is known, it should be entered
- Employee Identification Number (EIN)
- State\*

| Applicant Informatio<br>Legal Name: *<br>Department Name:<br>Division Name: | n<br>First name Last name      |
|-----------------------------------------------------------------------------|--------------------------------|
| Duns Number:<br>(9 or 13 digit numbe                                        | r) EIN Number:<br>(XX-XXXXXXX) |
| Street:                                                                     |                                |

11. The section of the screen identified by the header Name and Telephone Number of Person to be Contacted on Application Matters does not contain any mandatory data entry fields.

| Prefix: First Name:<br>None | Middle Name: | Last Name:  | Suffix:<br>None ▼ |
|-----------------------------|--------------|-------------|-------------------|
| Title:                      |              |             |                   |
| Organization Affiliation:   |              |             |                   |
| Phone Number:               |              | Fax Number: |                   |
| Email:                      |              |             |                   |

- 12. Under the Other Application Information header, the following are mandatory data entry fields:
  - Type of Applicant1\* (pre-populated from earlier data entry)
  - Descriptive Title of Applicant's Project\*
  - CFDA Number\*

|         | C                                                                                                    |   |
|---------|----------------------------------------------------------------------------------------------------|---|
|         | Other Application Information                                                                             |   |
|         | Type of Applicant1: * Individual Type of Applicant1: *                                                    |   |
|         | Type of Applicant2: Please Select Applicant Type                                                          |   |
|         | Type of Applicant3: Please Select Applicant Type                                                          |   |
| $\prec$ | Descriptive Title of<br>Applicant's Project: *                                                            |   |
|         | Project Areas:                                                                                            |   |
|         | CFDA Number: * 11.999 - Grants Online Training Program                                                    | J |
|         | Name of Federal Agency: NOAA                                                                              |   |
|         | Applicant Congressional District. Project Congressional District:                                         |   |
|         | Is the Applicant Delinquent on any Federal Debt? O Yes O No                                               |   |
|         | Is Application Subject to Review by State Executive Order 12372 Process?                                  |   |
|         | a. This application was made available to the State under the Executive Order 12327 Process for review on |   |
|         | b. Program is subject to E.O. 12372 but has not been selected by the state for review.                    |   |
|         | c. Program is not covered by E.O. 12372.                                                                  |   |

13. The next section of the screen shown below, Authorized Representative, does not contain any mandatory data entry fields.

| Authorized Representativ | e                       |         |
|--------------------------|-------------------------|---------|
| Prefix: First Name:      | Middle Name: Last Name: | Suffix: |
| None 🔻                   |                         | None 🔻  |
| Title:                   |                         |         |
| Phone Number:            | Fax Number:             |         |
| Email:                   |                         |         |

14. The FPO must enter information for the Application Funding Details\* section of the screen. Specify the amount of the Total Funding\* and click the **Add New** link.

| Application Fund  | ing Details: *          |        |  |
|-------------------|-------------------------|--------|--|
| Total Funding: *  |                         |        |  |
| Multi Year Award: | No                      |        |  |
| Nothing found to  | display.                |        |  |
| Add New           |                         |        |  |
|                   |                         |        |  |
| Save as Draft     | Save and Start Workflow | Cancel |  |

- 15. Specify information for the following data fields:
  - Fiscal Year\*
  - Funding Start Date\*
  - Funding End Date\*
  - Federal Funding\*

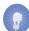

**NOTE:** Enter data for the first year of the Award: Start Date, End Date, and the Funding Amount. The steps associated with entering data for a Multi-Year Award will be explained in the <u>Minimum Requirements Checklist</u> section.

16. In addition to the mandatory data elements on this screen, the user may choose to enter non-zero values for Applicant, State, Local, and Other Funding. The Total Funding is automatically updated when data is entered for each funding category. The total amount for all categories <u>must not</u> exceed the amount specified for the Application's Total Funding. 17. Click the **Save** button to capture changes and continue data entry – *or* – click the **Close** button to exit the screen without saving changes.

| Application Total Funding                          | : 5000     |                                                 |            |
|----------------------------------------------------|------------|-------------------------------------------------|------------|
| Fiscal Year : *<br>(use format YYYY )              | 2016       |                                                 |            |
| Funding Start Date : *<br>(use format MM/DD/YYYY ) | 10/01/2015 | Funding End Date : *<br>(use format MM/DD/YYYY) | 09/30/2016 |
| Federal Funding : *                                | 4500       | Program Income :                                |            |
| Applicant Funding :                                |            |                                                 |            |
| State Funding :                                    | 500        |                                                 |            |
| Local Funding :                                    |            |                                                 |            |
| Other Funding :                                    |            |                                                 |            |
| Total Funding :                                    | \$5,000.00 |                                                 |            |

18. The image below represents a one-year Award (Multi-Year Award: No). As such, funding has been designated for one fiscal year. If the user clicks the Save as Draft button, the data is saved and the user remains on the screen. If the user clicks the Cancel button, all data entry since the last save is lost.

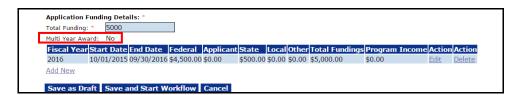

- 19. If attachments need to be included, reference the <u>Application Attachments</u> section of this document.
- 20. The user must click the **Save and Start Workflow** button to proceed to the next step. The workflow should be started <u>after</u> all relevant information has been entered for the application and all attachments have been included.

When the workflow starts, the application is locked. The user will not be able to make changes without assistance from the Help Desk.

| Application<br>Total Fundin<br>Multi Year A |            | ails: *     |            |           |          |        |        |                |         |             |               |
|---------------------------------------------|------------|-------------|------------|-----------|----------|--------|--------|----------------|---------|-------------|---------------|
|                                             |            | End Date    | Federal    | Applicant | State    | Local  | Other  | Total Fundings | Program | Income Acti | on Action     |
| 2016                                        | 10/01/2015 | 09/30/2016  | \$4,500.00 | \$0.00    | \$500.00 | \$0.00 | \$0.00 | \$5,000.00     | \$0.00  | Edit        | <u>Delete</u> |
| Add New                                     |            |             |            |           |          |        |        |                |         |             |               |
| Save as D                                   | Oraft Save | and Start W | orkflow    | Cancel    |          |        |        |                |         |             |               |

21. The precautionary message that displays on the screen provides the user an opportunity to confirm the intent to advance to the next step. The <u>Conduct</u> <u>Negotiations</u> phase is the next opportunity for the user to modify the RFA. To proceed, click the **OK** button.

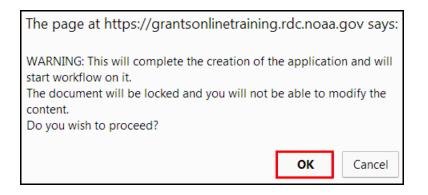

#### **Application Attachments**

If the user wishes to submit attachments that will be viewed either as a component of the application - or – separate from the application, s/he should navigate to the top of the electronic version of the Application Details – SF-424 screen.

1. Click the **Attachments** link.

| Application Details -                          | F-424                                    |  |
|------------------------------------------------|------------------------------------------|--|
| Audit Trail:                                   |                                          |  |
| 🗀 <u>Attachments:</u>                          |                                          |  |
| [-] Program Office Added I                     | formation                                |  |
| Proposal Number:                               |                                          |  |
| Project Type:                                  | ○ Construction ○ Non-Construction ○ Both |  |
| Principal Investigators-<br>Project Directors: |                                          |  |
|                                                |                                          |  |
| Keyword(s):                                    |                                          |  |

2. When the screen below displays, click the [+] link (either beside the words Add New Attachment for Application Review or Add New Attachment NOT to be included in the Application Review). The **Guidance** link provides suggestions regarding the content and format of attachments.

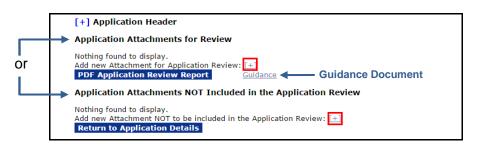

3. There are two mandatory fields: Filename\* and Description\*. Click the Choose File button to navigate to the file you would like to attach. As mentioned earlier, converting non-pdf files to PDF files facilitates the completion of subsequent tasks. Provide a brief description of the attachment. When finished data entry, click the Save Attachment button.

| [+] Application                                           | Header                                                |   |
|-----------------------------------------------------------|-------------------------------------------------------|---|
| Application Att                                           | achments for Review                                   |   |
| Nothing found to a<br>Add new Attachma                    | display.<br>ent for Application Review: [-]           |   |
| Filename: *                                               | Choose File No file chosen                            |   |
| Description: *                                            |                                                       |   |
| Internal use only                                         |                                                       |   |
|                                                           | Save Attachment                                       |   |
| PDF Application                                           | n Review Report <u>Guidance</u>                       |   |
| Application Att                                           | achments NOT Included in the Application Review       | 1 |
| Nothing found to o<br>Add new Attachmo<br>Return to Appli | ent NOT to be included in the Application Review: [+] |   |

4. Click the **Up** or **Down** link to re-order the items in the **Application Attachments** for **Review** section.

Click the **Remove** link beside an attachment to move a file from the **Application Attachments for Review** section to the **Application Attachments NOT included in the Application Review** section.

Click the **Include for Review** link beside an attachment to move a file from the **Application Attachments NOT included in the Application Review** section to the **Application Attachments for Review** section.

To eliminate an attachment from either section, please contact the Help Desk.

| Action                                 | Filenan | <u>1e</u>                                  | De                       | scription   | Created Date | Inte   | <u>rnal Use Only</u> |
|----------------------------------------|---------|--------------------------------------------|--------------------------|-------------|--------------|--------|----------------------|
| <u>Up</u> <u>Down</u><br><u>Remove</u> |         | <u>ument #5.docx</u><br>RT TO PDF <u>)</u> | Att                      | achment #5  | 12/07/2015   | Yes    |                      |
| Up <u>Down</u><br><u>Remove</u>        |         | <u>ument #3.docx</u><br>RT TO PDF <u>)</u> | Att                      | achment #3. | 12/07/2015   | No     |                      |
| <u>Up Down</u><br><u>Remove</u>        |         | <u>ument #4.docx</u><br>RT TO PDF <u>)</u> | Att                      | achment #4. | 12/07/2015   | No     |                      |
|                                        |         | wiew Report<br>ments NOT Inc               | <u>Guida</u><br>luded in |             | n Review     |        |                      |
|                                        |         | Filename                                   |                          | Description | Created      | Date I | nternal Use Only     |
| Action                                 |         | 1 Hendrice                                 |                          |             |              |        |                      |

5. When finished adding all attachments and indicating whether an attachment should or should not be included in the Application Review, click the **Return to Application Detail** button (at the bottom of the step 4 screen image).

- 6. If you have navigated to this section from the Input a Paper Application section, and wish to return to that section of the document, click <u>Input a Paper Application</u> and continue with step 20. Otherwise, advance to the next section to Complete the Minimum Requirements Checklist.
- If you have navigated to this section from the Complete the Minimum Requirements Checklist section, and wish to return to that section of the document, <u>click Complete</u> the Minimum Requirements Checklist and continue with step 15.

#### **Complete the Minimum Requirements Checklist**

After an application is submitted electronically via Grants.gov or has been Input From a Paper Application, the Federal Program Officer (FPO) must complete the Minimum Requirements Checklist task. The items on the checklist represent criteria specified in the RFA.

Any FPO who reviews the Minimum Requirements Checklist can approve the associated application; however, only a certified FPO can reject the application.

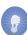

**NOTE:** The user should review the application before starting this task. It is also recommended that a hardcopy of the application or an electronic version of the application (open in a separate window) be available for reference during the Minimum Requirements Checklist task.

- 1. Click the **Inbox** tab.
- 2. Click the **Tasks** link.
- 3. Click the View link in the left-most column for the Task Name: Review Min. Req. Checklist.

| Your T               | Tasks                             |                        |                                |                |                               |             |                         |                       |                   |                                |                                  |
|----------------------|-----------------------------------|------------------------|--------------------------------|----------------|-------------------------------|-------------|-------------------------|-----------------------|-------------------|--------------------------------|----------------------------------|
| Documer              |                                   | Status                 |                                |                |                               |             |                         |                       |                   |                                |                                  |
| All                  | •                                 | Open 🔻                 | Apply Filter >>                |                |                               |             |                         |                       |                   |                                |                                  |
|                      | ound, displaying                  |                        |                                |                |                               |             |                         |                       |                   |                                |                                  |
| <u>View Ta</u><br>Da | <u>sk Received</u><br>I <u>te</u> | <u>Award</u><br>Number | <u>RFA Name</u>                | <u>Task Id</u> | <u>Task Name</u>              |             | <u>Document</u><br>Type | <u>Document</u><br>Id | <u>Start Date</u> | <u>Applicant Name</u>          | <u>Applicant</u><br><u>State</u> |
| <u>View</u> 07,      | /06/2016                          | N/A                    | Universal RFA July 6,<br>2016  |                | Review Min. Req.<br>Checklist | Not Started | Application             | 2595025               |                   | Funds for the Next Big<br>Idea | MD                               |
| <u>View</u> 05,      | /02/2016                          | N/A                    | GStudent05 -<br>nonCompetitive | 4849741        | Notify Recipients             | In Progress | RFA                     | 2594623               | 05/02/2016        | N/A                            | N/A                              |
|                      |                                   |                        |                                |                |                               |             |                         |                       |                   |                                |                                  |
|                      |                                   |                        |                                |                |                               |             |                         |                       |                   |                                |                                  |

4. The Application launch page is displayed. If this application should be reassigned to someone else, select **Reassign Application** from the Action dropdown menu and click the **Submit** button. If not, proceed to step 6.

| Application        |                                             |   |        |      |
|--------------------|---------------------------------------------|---|--------|------|
| Id: 2595025        | imumRequirementsChecklist - Not Started     |   |        |      |
| Status, Reviewhill | indinkequitementschecklist - Not Started    |   |        |      |
| Action:            | Please select an action                     | • | Submit |      |
|                    | Please select an action                     | 4 |        |      |
|                    | Reassign Application                        |   |        |      |
|                    | Review Application for Minimum Requirements |   |        |      |
|                    | View Application Details                    |   |        |      |
|                    | Withdraw                                    | • |        | <br> |
|                    | Spell Check                                 |   |        |      |
|                    |                                             |   |        |      |
|                    | Save Comment                                |   |        |      |

5. The next screen that displays is the Reassign Application page. Select the appropriate FPO from the Available Program Officers\* dropdown menu and click the **Reassign** button. A notification will be sent via email to the person to whom the task was assigned.

| Reassign Applica             | tion                       |   |  |
|------------------------------|----------------------------|---|--|
| Available Program Officers * | -Select a Program Officer- | • |  |
| Reassign                     | -Select a Program Officer- | * |  |
|                              | FPOSpec, Grant             |   |  |
| Cancel                       | Student00, Grants          |   |  |
|                              | Student01, Grants          |   |  |
|                              | Student02, Grants          |   |  |
|                              | Student03, Grants          |   |  |
|                              | Student04, Grants          |   |  |
|                              | Student05, Grants          |   |  |
|                              | Student06, Grants          |   |  |
|                              | Student07, Grants          |   |  |
|                              | Student08, Grants          |   |  |
|                              | Student09, Grants          |   |  |
|                              | Student10, Grants          |   |  |
|                              | Student11, Grants          |   |  |
|                              | Student12, Grants          |   |  |
|                              | Student13, Grants          |   |  |
|                              | Student14, Grants          |   |  |
|                              | Student15, Grants          |   |  |
|                              | Student16, Grants          |   |  |
|                              | Student17, Grants          | • |  |

6. Choose **View Application Details** from the Action dropdown menu and click the **Submit** button.

| Application                       |                                             |        |
|-----------------------------------|---------------------------------------------|--------|
| Id: 2443878<br>Status: ReviewMini | mumRequirementsChecklist - In Progress      |        |
| Action:                           | Please select an action                     | Submit |
| Your Comments:                    | Please select an action                     |        |
|                                   | Reassign Application                        |        |
|                                   | Review Application for Minimum Requirements |        |
|                                   | View Application Details                    |        |
|                                   | Withdraw                                    | 1      |
|                                   | Spell Check                                 |        |
| I                                 | Save Comment                                |        |

7. The Application Details page is displayed. The user should review the Application details and attachments.

| Application D                                | etails - SF-424                                                                                                    |
|----------------------------------------------|----------------------------------------------------------------------------------------------------|
| Audit Trail: 🚞                               |                                                                                                    |
| 🗀 Attachments:                               |                                                                                                    |
|                                              | e Added Information                                                                                                    |
| Proposal Number:                             |                                                                                                    |
| Project Type:                                | Construction Non-Construction Both                                                                                                    |
| Principal Investigato                        | rs-                                                                                                    |
| Project Directors:                           |                                                                                                    |
|                                              |                                                                                                    |
| Keyword(s):                                  |                                                                                                    |
|                                              |                                                                                                    |
| Program Element /<br>Funding Priority:       | N/A - Not Selected •                                                                                                    |
| Principal Place Of Pe                        | formance : Search FIPS Data Guidance                                                                                                    |
|                                              |                                                                                                    |
| And Providence Contract                      | and an and the second second second second second second second second second second second second second second                                                                         |
| Type of Submission:                          | ssion Type and Date Information Application Pre-Application Changed/Corrected Application                                                                                                |
| Type of Application:                         | New Ocontinuation Revision Renewal Resubmission                                                                                                    |
| If Revision, select ap                       | propriate letter(s): -Select a Revision Type-                                                                                                    |
|                                              |                                                                                                    |
| Use format MM/DI<br>Project Start Date: * 10 | D/YYYY for date fields.<br>/01/2015 Project End Date: *09/30/2016 Submitted Date:                                                                                                    |
| State Received Date:                         | Federal Agency Received Date: * 03/09/2016 Time: * 11:00 AM * Eastern                                                                                                    |
| Applicant Identifier:                        | State Application Identifier Federal Identifier                                                                                                    |
| Applicant Informa                            | tion                                                                                                    |
| Legal Name: *                                | Global Env and Tech Foundation                                                                                                    |
| Department Name:                             |                                                                                                    |
| Division Name:<br>Duns Number:               | EIN Number:                                                                                                    |
| (9 or 13 digit nun                           | ber) (xx-xxxxxx)                                                                                                    |
| Street:                                      |                                                                                                    |
| City:                                        | County:                                                                                                    |
| State: * Virginia                            | Province:                                                                                                    |
| Country:                                     | Zip:                                                                                                    |
| Name and Teleph                              | one number of person to be contacted on application matters                                                                                                    |
| Prefix: First Name:                          | Middle Name:Suffix:                                                                                                    |
| None  Title:                                 | None -                                                                                                    |
| Organization Affiliation:                    |                                                                                                    |
| Phone Number:                                | Fax Number:                                                                                                    |
| Email:                                       |                                                                                                    |
| Other Application                            | Information                                                                                                    |
|                                              | For-Profit Organization (Other than Small Business)                                                                                                    |
| Type of Applicant2:                          | Please Select Applicant Type                                                                                                    |
| Type of Applicant3:                          | Please Select Applicant Type    Project description                                                                                                    |
| Descriptive Title of                         | Project description                                                                                                    |
| Applicant's Project: *                       |                                                                                                    |
|                                              |                                                                                                    |
| Project Areas:                               |                                                                                                    |
|                                              |                                                                                                    |
|                                              |                                                                                                    |
| CFDA Number: * 11.                           | 999 - Grants Online Testing 💌                                                                                                    |
| Name of Federal Ag                           | en cv: NOAA                                                                                                    |
| Applicant Congressional                      |                                                                                                    |
|                                              | nt on any Federal Debt? O Yes O No                                                                                                    |
|                                              | Review by State Executive Order 12372 Process?                                                                                                    |
|                                              | Review by State Executive Order 12372 Process?<br>Is made available to the State under the Executive Order 12327 Process for review on                                                   |
| b. Program is subject                        | to E.O. 12372 but has not been selected by the state for review.                                                                                                    |
| c. Program is not cov                        | ered by E.O. 12372.                                                                                                    |
| Authorized Repres                            | sentative                                                                                                    |
| Prefix: First Name:<br>None •                | Middle Name: Last Name: Suffix: None                                                                                                    |
| Title:                                       |                                                                                                    |
| Phone Number:                                | Fax Number:                                                                                                    |
| Email:                                       |                                                                                                    |
| Application Fundin                           | a Details: *                                                                                                    |
| Total Funding: * 2                           | 2,000.00                                                                                                    |
| Multi Year Award: N                          | 0                                                                                                    |
| Fiscal Year Start<br>2016 10/01/             | Date End Date Federal ApplicantState LocalOtherTotal FundingsProgram IncomeAction Action 2015 09/30/2016 \$1,000.00 \$500.00 \$500.00 \$0.00 \$0.00 \$2,000.00 \$0.00 <u>Edit Delete</u> |
| Add New                                      |                                                                                                    |
|                                              | and Deturn to Main Connel                                                                                                    |
|                                              | ave and Return to Main Cancel                                                                                                    |
| Save as Dialt                                |                                                                                                    |
| Save as Dialt S                              |                                                                                                    |

 The Application Funding Details\* section displayed below represents a one-year Award. Funding has been designated for one fiscal year; Multi-Year Award: No. If it is not a Multi-Year Award, proceed to step 14.

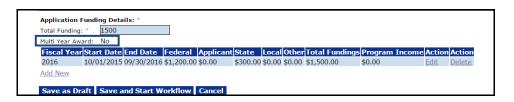

 For a Multi-Year Award, click the Add New link under the Application Funding Details\* section.

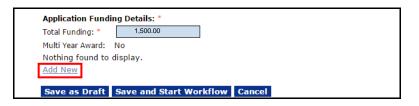

- 10. The user must specify information for the following mandatory data fields:
  - Fiscal Year\*
  - Funding Start Date\*
  - Funding End Date\*
  - Federal Funding\*
- 11. The user may opt to enter non-zero values for Applicant, State, Local, and Other Funding. If non-zero values are entered for the optional data elements, the Total Funding <u>must not</u> exceed the amount specified for the Application's Total Funding. Carefully check the accuracy of the information in the Funding Start Date and Funding End Date to ensure the correct dates are specified.
- 12. After completing the Funding Details worksheet for each fiscal year click the **Save** button to capture changes and continue data entry. Click the **Close** button to exit the screen without saving the changes.

| > Application Total Funding                        | : 1500     |                                                 |            |   |
|----------------------------------------------------|------------|-------------------------------------------------|------------|---|
| Fiscal Year : *<br>(use format YYYY )              | 2016       |                                                 |            |   |
| Funding Start Date : *<br>(use format MM/DD/YYYY ) | 10/01/2015 | Funding End Date : *<br>(use format MM/DD/YYYY) | 09/30/2016 | ] |
| Federal Funding : *                                | 1,200.00   | Program Income :                                | 0.00       |   |
| Applicant Funding :                                | 0.00       |                                                 |            |   |
| State Funding :                                    | 300.00     |                                                 |            |   |
| Local Funding :                                    | 0.00       |                                                 |            |   |
| Other Funding :                                    | 0.00       |                                                 |            |   |
| Total Funding :                                    | \$1,500.00 |                                                 |            |   |

13. Repeat steps 9 - 12 as many times as is appropriate. The image below is representative of what displays if data was entered for more than one fiscal year; Multi-Year Award: Yes.

| Application<br>Total Funding<br>Multi Year Aw | :* 5,   | ,000.0 |        |       |           |           |            |        |        |          |         |         |               |
|-----------------------------------------------|---------|--------|--------|-------|-----------|-----------|------------|--------|--------|----------|---------|---------|---------------|
| Fiscal Year                                   | Start D | ate    | End D  | ate   | Federal   | Applicant | tState     | Local  | Other  | Total F  | undings | Program | Income Action |
| 2014                                          | 10/01/2 | 2013   | 09/30/ | /2014 | \$1,250.0 | 0\$0.00   | \$1,000.00 | \$0.00 | \$0.00 | \$2,250. | 00      | \$0.00  | View          |
| 2015                                          | 10/01/2 | 20140  | 09/30/ | 2015  | \$1,000.0 | 0\$0.00   | \$0.00     | \$0.00 | \$0.00 | \$1,000. | 00      | \$0.00  | View          |
| 2016                                          | 10/01/2 | 2015   | 09/30/ | /2016 | \$1,000.0 | 0\$0.00   | \$0.00     | \$0.00 | \$0.00 | \$1,000. | 00      | \$0.00  | View          |
| 2017                                          | 10/01/2 | 2016   | 09/30/ | /2017 | \$750.00  | \$0.00    | \$0.00     | \$0.00 | \$0.00 | \$750.0  | )       | \$0.00  | View          |

- 14. The user may include attachments that will be viewed either as a component of the Application, or separate from the Application. To add attachments, refer to the <u>Application Attachments</u> section of this document. If attachments are not required, advance to the next step.
- 15. From the Action dropdown menu, select **Review Application for Minimum Requirements** and click the **Submit** button.

| Application                                    |                                             |  |
|------------------------------------------------|---------------------------------------------|--|
| <b>Id:</b> 2276455<br><b>Status:</b> ReviewMir | nimumRequirementsChecklist - Not Started    |  |
| Action:                                        | Review Application for Minimum Requirements |  |
| Your Comments:                                 |                                             |  |
|                                                | Spell Check                                 |  |
|                                                | Save Comment                                |  |

16. A FPO must respond to each question on the Minimum Requirements Checklist. In the *Met Requirement* column, select the radio button that corresponds to the correct response for each question.

As indicated by the instructions at the top of the page, when the response to a question is **No**, the user must provide an explanation (either in the box associated with the Minimum Requirements criteria or in the Overall Comments box) to justify the response.

The FPO may click the **Save** button to retain responses (without having responded to all questions). The user cannot navigate away from the Minimum Requirements Checklist until a response has been provided for <u>all</u> Requirements Questions.

| If you choose 'No' for a Minimum Requirement, please pi<br>'Overall Comments' section below.    | rovide a comment in the                                     | corresponding box to the right or provide general comments in |
|-------------------------------------------------------------------------------------------------|-------------------------------------------------------------|---------------------------------------------------------------|
| Minimum Requirement                                                                             | Met Requirement ?                                           | Comment                                                       |
| Complete Application:<br>Does the application contain all of the required forms?                | ○ Yes<br>○ No<br>○ Not Applicable                           | Spell Check                                                   |
| Received on Time:<br>Was the application received before the due date and<br>time?              | ○ Yes<br>○ No<br>○ Not Applicable                           | Spell Check                                                   |
| Correct Federal Funding:<br>Does the application request the correct Federal funding<br>amount? | ○ Yes<br>○ No<br>○ Not Applicable                           | Spell Check                                                   |
| Correct Match:<br>Does the application contain the correct non-Federal<br>funding amount?       | <ul> <li>Yes</li> <li>No</li> <li>Not Applicable</li> </ul> |                                                               |

17. Click the **Save** button to retain the data entered. Click the **Save and Return to Main** button to advance to the next step in the process. Click the **Cancel** button to exit the screen without capturing the data entered.

| Spe                 | II Check                |                         | 4                       |                             |       |
|---------------------|-------------------------|-------------------------|-------------------------|-----------------------------|-------|
|                     |                         |                         |                         |                             |       |
|                     |                         |                         |                         |                             |       |
| requirements questi | ons must be answered be | efore the application c | an be approved or rejec | ted for minimum requirement | ints. |

- 18. The FPO can either approve or reject an application. However, only a certified FPO can reject the application. All questions on the Minimum Requirements Checklist must be answered before the FPO or certified FPO is presented with an opportunity to accept or reject an application. The validity of the responses will be evaluated as the application progresses through the workflow. Invalid responses may result in the application being returned for review and correction.
- 19. In this example, **Approve Application for Meeting Minimum Requirements** is the desired course of action. Select that option and click the **Submit** button to proceed. At this point the application is locked for additional data entry.

| Application       |                                                               |    |
|-------------------|---------------------------------------------------------------|----|
| Id: 2276455       |                                                               |    |
| Status: ReviewMin | imumRequirementsChecklist - In Progress                       |    |
| Action:           | Approve Application for Meeting Minimum Requirements V Submit |    |
| Your Comments:    |                                                               |    |
|                   |                                                               |    |
|                   |                                                               |    |
|                   |                                                               | 11 |
|                   | Spell Check                                                   |    |
|                   | Save Comment                                                  |    |

20. When the Minimum Requirements Checklist has been reviewed and approved, the message shown in bold blue letters is visible on the user's Your Tasks screen.

| Your Tasks           |       |                |       |                                                             |
|----------------------|-------|----------------|-------|-------------------------------------------------------------|
| Review Min. Req.     | Check | dist - App     | prove | e Application for Meeting Minimum Requirements is complete. |
| Document Type<br>All | ¥     | Status<br>Open | •     | Apply Filter >>                                             |

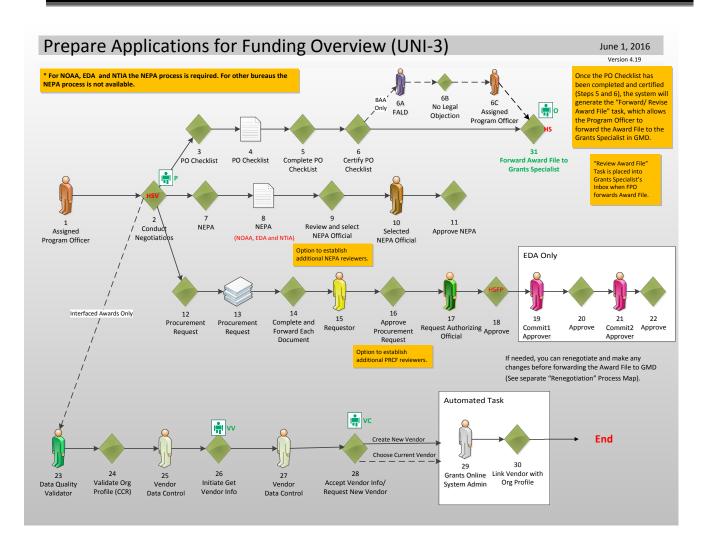

#### **Process Diagram – Prepare Applications for Funding**

#### **Conduct Negotiations**

After completion of the Minimum Requirements Checklist, the next step is the Conduct Negotiations task. During this phase of Grants Online processing, the Federal Program Officer performs the following tasks:

- Assign a new Award Number or associate the application with an existing Award Number
- Confirm the Start and End Date for the Award
- Confirm the final negotiated funding amount for the Award
- Associate an organization with the application
- Identify an Authorized Official for the application
- Verify the funding period(s) and the corresponding dollar amount(s)
- Attach files (documents, Reviewer responses, etc.) to the application
- 1. Select the **Inbox** tab.
- 2. Click the **Tasks** link.
- 3. Select the **View** link in the left-most column for the Task Name: **Conduct Negotiations**.

| You         | r Tasks              |                                  |                                 |                          |                |                                                   |                       |                                                   |                |                   |                         |
|-------------|----------------------|----------------------------------|---------------------------------|--------------------------|----------------|---------------------------------------------------|-----------------------|---------------------------------------------------|----------------|-------------------|-------------------------|
|             | nent Type            | Status                           |                                 |                          |                |                                                   |                       |                                                   |                |                   |                         |
| All         | ms found, displaying | Open  Apply Filter Apply Filter  | >>                              |                          |                |                                                   |                       |                                                   |                |                   |                         |
|             |                      |                                  | <u>Task</u><br>Received<br>Date | <u>Applicant</u><br>Name | <u>Task Id</u> | <u>Task Name</u>                                  | <u>Task</u><br>Status | Document Type                                     | Document<br>Id | <u>Start Date</u> | Complete<br><u>Date</u> |
| <u>View</u> | N/A                  | Student25_080414_Universal       | 03/12/2015                      | Test 03 06<br>2015       | 2599354        | Conduct Negotiations                              | Not<br>Started        | Application                                       | 2276455        |                   |                         |
| View        | N/A                  | Test 052814                      | 01/16/2015                      | N/A                      |                | Review Reviewer<br>Instructions                   | In<br>Progress        | Reviewer Instructions                             | 2258481        | 01/16/2015        |                         |
| View        |                      | Copy2 of Universal RFA<br>042914 | 01/13/2015                      | N/A                      | 2593208        | Notify Recipients                                 | In<br>Progress        | RFA                                               | 2263351        | 01/13/2015        |                         |
| View        | NA14GOT9990070       | Competitive RFA 041514           | 08/06/2014                      | SKILLIGALEE<br>INC       |                | Procurement Request<br>and Commitment of<br>Funds | Not<br>Started        | Procurement Request<br>and Commitment of<br>Funds | 2259324        |                   |                         |
| <u>View</u> | NA14GOT9990070       | Competitive RFA 041514           | 08/06/2014                      | SKILLIGALEE<br>INC       |                | Procurement Request<br>and Commitment of<br>Funds |                       | Procurement Request<br>and Commitment of<br>Funds | 2259323        |                   |                         |

4. When the user clicks the **View** link, the image below is visible. Select **Conduct Negotiations** from the Action dropdown menu. Click the **Submit** button.

| Applicati                 | on                                     |
|---------------------------|----------------------------------------|
| Id: 2276<br>Status: Progr | 1455<br>amOfficerActions - Not Started |
| Action:                   | Conduct Negotiations                   |
| Your Comm                 | ents:                                  |
|                           |                                        |
|                           |                                        |
|                           | Spell Check                            |
|                           | Save Comment                           |
|                           |                                        |

5. Before advancing to the next step, the FPO is asked to confirm the intent to proceed. If the user proceeds, the action can only be reversed with assistance from the Help Desk. To proceed, click the **OK** button.

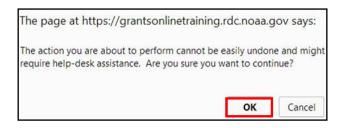

- 6. The FPO must supply data for all mandatory data entry fields (indicated by a red asterisk). Some fields are pre-populated with data; others require that the FPO provide information. This section also provides an opportunity for the FPO to modify information that was entered during the <u>Input a Paper Application</u> phase.
- 7. Although the Proposal Number is optional, entering data in this field can be useful when attempting to identify a proposal and/or when multiple submissions are received for an application. The Proposal Number can also be used to search for an application from the Application tab.

| Negotiate Appli                                                                                                    | ication - SF-424                                                                                                    |          |
|----------------------------------------------------------------------------------------------------|----------------------------------------------------------------------------------------------------|----------|
|                                                                                                    |                                                                                                    |          |
| Audit Trail: 🔛                                                                                                    |                                                                                                    |          |
| Attachments:                                                                                                    |                                                                                                    |          |
| [-] Program Office A                                                                                                    | Added Information                                                                                                    |          |
| Proposal Number:<br>Project Type: *                                                                                                    | ○ Construction ○ Non-Construction ○ Both                                                                                                    |          |
| Project type.                                                                                                    | Construction Construction Construction                                                                                                    |          |
| Principal Investigators-<br>Project Directors:                                                                                                    |                                                                                                    |          |
| Project Directors:                                                                                                    |                                                                                                    |          |
|                                                                                                    |                                                                                                    |          |
| Keyword(s):                                                                                                    |                                                                                                    |          |
|                                                                                                    |                                                                                                    |          |
| Principal Place Of Perfor                                                                                                    | rmance : Search FIPS Data Guidance                                                                                                    |          |
|                                                                                                    |                                                                                                    |          |
| Type of Submission:<br>Type of Application:                                                                                                    | ion Type and Date Information<br>Application © Pre-Application © Changed/Corrected Application<br>New © Continuation © Revision © Renewal © Resubmission                                                                                                    |          |
| Type of Submission:<br>Type of Application:<br>If Revision, select appro-<br>Use format MM/DD/*                                                                                                    | Application       Pre-Application       Changed/Corrected Application         New       Continuation       Revision       Renewal       Resubmission         opriate letter(s):       -Select a Revision Type-                                                                                                    |          |
| Type of Submission:<br>Type of Application:<br>If Revision, select appro-<br>Use format MM/DD/*                                                                                                    | Application       Pre-Application       Changed/Corrected Application         New       Continuation       Revision       Renewal       Resubmission         opriate letter(s):       -Select a Revision Type-             YYYY for date fields.                                                                                                    |          |
| Type of Submission:<br>Type of Application:<br>If Revision, select appro-<br>Use format MM/DD/<br>Project Start Date: * 04/01                                                                                                    | Application       Pre-Application       Changed/Corrected Application         New       Continuation       Revision       Renewal         opriate letter(s):       -Select a Revision Type-       •         YYYY for date fields.       •       •         1/2015       Project End Date: *       •                                                                                                    |          |
| Type of Submission:<br>Type of Application:<br>If Revision, select approver the select approver the select approvement of the select approvement of th | Application       Pre-Application       Changed/Corrected Application         New       Continuation       Revision       Renewal         Opriate letter(s):       -Select a Revision Type-           YYYY for date fields. <ul> <li>I/2015</li> <li>Froject End Date:</li> <li>* 09/15/2015</li> <li>Submitted Date:</li> <li>Time:</li> <li>* 12:00</li> <li>PM T Eastern</li> <li>State Application Identifier:</li> <li>Federal Identifier:</li> <li>State Application Identifier:</li> <li>Federal Identifier:</li> <li>Federal Identifier:</li> <li< td=""><td></td></li<></ul>                                                                                                    |          |
| Type of Submission:<br>Type of Application:<br>If Revision, select approvements of the second second s | Application Pre-Application Changed/Corrected Application New Continuation Revision Renewal Resubmission opriate letter(s): -select a Revision Type-  YYYY for date fields.  1/2015 Project End Date: *09/15/2015 Submitted Date: Federal Agency Received Date: *03/15/2015 Time: * 12:00 PM V Eastern State Application Identifier: Federal Identifier: Federal Identifier: F       | Org Lool |
| Type of Submission:<br>Type of Application:<br>If Revision, select approvements of the second second s | Application       Pre-Application       Changed/Corrected Application         New       Continuation       Revision       Renewal         Opriate letter(s):       -Select a Revision Type-           YYYY for date fields. <ul> <li>I/2015</li> <li>Federal Agency Received Date:</li> <li>State Application Identifier:</li> <li>Federal Identifier:</li> <li>Federal Identifier:<td>Org Look</td></li></ul>                                                                                                    | Org Look |
| Type of Submission:<br>Type of Application:<br>If Revision, select approvements of the select approvement of the select approvement of the select of the selec | Application Pre-Application Changed/Corrected Application New Continuation Revision Renewal Resubmission opriate letter(s): -select a Revision Type-  YYYY for date fields.  1/2015 Project End Date: *09/15/2015 Submitted Date: Federal Agency Received Date: *03/15/2015 Time: * 12:00 PM V Eastern State Application Identifier: Federal Identifier: Federal Identifier: F       | Org Lool |
| Type of Submission:<br>Type of Application:<br>If Revision, select approvements of Application:<br>Use format MM/DD/'<br>Project Start Date:<br>Applicant Identifier:<br>Applicant Informatio<br>Legal Name: *<br>Department Name:<br>Division Name: *                                                                                                    | Application Pre-Application Changed/Corrected Application New Continuation Revision Renewal Resubmission opriate letter(s): <u>I-Select a Revision Type-  YYYY for date fields. 1/2015 Federal Agency Received Date: *09/15/2015 Federal Agency Received Date: *03/15/2015 Time: * 12:00 PM ▼ Eastern State Application Identifier: Federal Identifier: Federal Identifier: Fede</u> | Org Look |
| Type of Submission:<br>Type of Application:<br>If Revision, select approvements of the second second s | Application Pre-Application Changed/Corrected Application New Continuation Revision Renewal Resubmission opriate letter(s): <u>I-Select a Revision Type-  YYYY for date fields. 1/2015 Federal Agency Received Date: *09/15/2015 Federal Agency Received Date: *03/15/2015 Time: * 12:00 PM ▼ Eastern State Application Identifier: Federal Identifier: Federal Identifier: Fede</u> | Org Lool |
| Type of Submission:<br>Type of Application:<br>If Revision, select approvements of Application:<br>Use format MM/DD/'<br>Project Start Date:<br>Applicant Identifier:<br>Applicant Informatio<br>Legal Name: *<br>Department Name:<br>Division Name: *                                                                                                    | Application Pre-Application Changed/Corrected Application New Continuation Revision Renewal Resubmission opriate letter(s): <u>I-Select a Revision Type-  YYYY for date fields. 1/2015 Federal Agency Received Date: *09/15/2015 Federal Agency Received Date: *03/15/2015 Time: * 12:00 PM ▼ Eastern State Application Identifier: Federal Identifier: Federal Identifier: Fede</u> | Org Look |
| Type of Submission:  Type of Application:  Type of Application:  T   | Application  Pre-Application  Corrected Application Pre-Application  Revision  Revision  Revewal  Resubmission Project End Date:  Project End Date:  Project End Date       | Org Look |
| Type of Submission:<br>Type of Application:<br>If Revision, select approved the second second s | Application ● Pre-Application ● Changed/Corrected Application<br>New ● Continuation ● Revision ● Renewal ● Resubmission<br>opriate letter(s): -Select a Revision Type-<br>YYYY for date fields.<br>1/2015 Project End Date: *09/15/2015 Submitted Date:<br>Federal Agency Received Date: *03/15/2015 Time: *12:00 PM ▼ Eastern<br>State Application Identifier Federal Identifier<br>Test 03 06 2015 Please Associate an Organization within Grants Online using the Org Lookup button.<br>ert EIN Number: *<br>(xx-xxxxxx)                                                                                                    | Org Look |

8. The FPO can use the **Org Lookup** button to locate an existing organization or, if necessary, enter information for a new organization. The new organization remains provisional until reviewed and approved. Click the **Org Lookup** button.

| Applicant Informa  | tion                                                                    |              |            |
|--------------------|-------------------------------------------------------------------------|--------------|------------|
| Legal Name: *      | Test 03 06 2015                                                         |              | Org Lookup |
|                    | Please Associate an Organization within Grants Online using the Org Loo | okup button. |            |
| Department Name:   |                                                                         |              |            |
| Division Name:     |                                                                         |              |            |
| Duns Number: *     | EIN Number: *                                                           |              |            |
| (9 or 13 digit nur | iber) (xx-xxxxxxx)                                                      |              |            |
|                    |                                                                         |              |            |
|                    |                                                                         |              |            |
| Street:            |                                                                         |              |            |
| Street:<br>City:   | County:                                                                 |              |            |
|                    | County:<br>Province:                                                    |              |            |

9. The FPO should specify data for one data element; entering data for more than one field compounds the complexity of the search. Click the **Search** button to initiate the requested action.

| Selec                                                   | t Orga                                             | nization           |        |         |      |       |     |              |         |        |
|---------------------------------------------------------|----------------------------------------------------|--------------------|--------|---------|------|-------|-----|--------------|---------|--------|
| Organi<br>Addres<br>DUNS N<br>EIN Nu<br>Addres<br>Searc | zation Na<br>ss-City<br>Number<br>mber<br>ss-State | Please sele        |        |         |      | ¥     |     |              |         |        |
| 6 items                                                 | s found, d                                         | isplaying all iter | ms.1   |         |      |       |     |              |         |        |
| Select                                                  | <u>Org ID</u>                                      | Name               | Bureau | Address | DUNS | DUNS+ | EIN | Cage<br>Code | ASAP Id | Active |
| <u>Select</u>                                           | 1000740                                            |                    | NOAA   |         |      |       |     |              |         | true   |
| <u>Select</u>                                           | 2000597                                            |                    | NOAA   |         |      | 0     |     |              |         | true   |
| <u>Select</u>                                           | 2002041                                            |                    | NOAA   |         |      |       |     |              |         | true   |
| <u>Select</u>                                           |                                                    | SKILLIGALEE<br>INC | NOAA   |         |      |       |     |              |         | true   |
| Select                                                  | 2001907                                            |                    | NOAA   |         |      |       |     |              |         | true   |
| <u>Select</u>                                           | 2001642                                            |                    | NOAA   |         |      |       |     |              |         | true   |

 When the user selects an organization, the DUNS Number and the Employee Identification Number (EIN) data fields are populated. Because the EIN is considered Personally / Business Identifiable Information (PII/BII) it is hidden from view in the screen image below.

| Applicant Information                        |                 | <u>(</u>  | Organization Profile          |            | <br>0      |
|----------------------------------------------|-----------------|-----------|-------------------------------|------------|------------|
| Legal Name: "                                | SKILLIGALEE INC |           | with a County Online One      |            | Org Lookup |
| Department Name:<br>Division Name:           |                 |           | vith a Grants Online Org      | anization. | ]          |
| <br>Duns Number: *<br>(9 or 13 digit number) | 068997902       |           | EIN Number: *<br>(xx-xxxxxxx) |            | 1          |
| Street: 10448 Azalea                         | RD              |           |                               |            |            |
| City: Berlin                                 |                 | County:   |                               |            |            |
| State: * Maryland                            |                 | Province: |                               |            |            |
| Country: USA                                 |                 | Zip:      | 21811-3107                    |            |            |

11. Moving down the screen, locate the section associated with identifying an Authorized Representative. At this point, the FPO verifies that the recipient is in Grants Online and associated with the selected organization. Click the **Authorized Representative Lookup** button.

| None 🔻        |                                           |       |        |                           | None     | v                        |
|---------------|-------------------------------------------|-------|--------|---------------------------|----------|--------------------------|
| Title:        |                                           |       |        |                           |          |                          |
| Phone Number: |                                           | Fax N | umber: |                           | Γ        |                          |
| Email:        |                                           |       |        |                           |          |                          |
|               | iate an Authorized<br>ed Representative I |       |        | Grants Online for the Org | anizatio | on mentioned above using |

12. A search can be conducted without specifying the first and last name; however, an unwieldy list of user names may be returned. For common last names, it is recommended that the user narrow the search by specifying both the first name and the last name of the Authorized Representative. Click the **Search** button to initiate the search.

| Recipient Search                                          |                                                    |  |
|-----------------------------------------------------------|----------------------------------------------------|--|
| Last Name :<br>Click "Search" with name fields blank to o | First Name : arthur<br>splay all available users." |  |
| Search Cancel                                             |                                                    |  |
| Search Results Nothing found to display<br>Add a new User |                                                    |  |

13. Click the **Select** link next to a name to designate that person as the Authorized Representative.

| Recij         | pient Sear       | ch  |                                        |                                          |                  |      |
|---------------|------------------|-----|----------------------------------------|------------------------------------------|------------------|------|
| Last Na       | ame :            |     |                                        | First Name : arthur                      |                  |      |
| Click "S      | Search" with na  | ame | fields blank to display all availal    | ble users."                              |                  |      |
| Sear          | ch Cancel        |     |                                        |                                          |                  |      |
|               |                  |     |                                        |                                          |                  |      |
|               |                  |     | found, displaying all items.1<br>Email | Address                                  | Phone            | Fax  |
|               | Rep00,           | mue |                                        | 10448 Azalea RD,Berlin,MD-21811-         |                  | 1 aA |
|               | Arthur           |     |                                        | 3107                                     | 1212             |      |
|               | Rep01,           |     |                                        | 10448 Azalea RD,Berlin,MD-21811-         |                  |      |
|               | Arthur           |     |                                        | 3107                                     | 1212             |      |
| Select        | Rep02,<br>Arthur |     |                                        | 10448 Azalea RD,Berlin,MD-21811-<br>3107 | 301-555-<br>1212 |      |
| Select        | Rep03,           |     |                                        | 10448 Azalea RD,Berlin,MD-21811-         |                  |      |
| 001000        | Arthur           |     |                                        | 3107                                     | 1212             |      |
| <u>Select</u> | Rep04,           |     |                                        | 10448 Azalea RD,Berlin,MD-21811-         |                  |      |
|               | Arthur           |     |                                        | 3107                                     | 1212             |      |
|               | Rep05,           |     |                                        | 10448 Azalea RD,Berlin,MD-21811-         |                  |      |
|               | Arthur           |     |                                        | 3107                                     | 1212             |      |
| <u>Select</u> | Rep06,<br>Arthur |     |                                        | 10448 Azalea RD,Berlin,MD-21811-<br>3107 | 301-555-<br>1212 |      |
| Select        | Rep07.           |     |                                        | 10448 Azalea RD,Berlin,MD-21811-         |                  |      |
|               | Arthur           |     |                                        | 3107                                     | 1212             |      |

14. If the search does not return the requested information, the user can specify a new user. To do so, click the **Add a New User** link and supply the mandatory data on the Create Recipient User screen.

| Recipient Sea                        | rch                                        |              |  |
|--------------------------------------|--------------------------------------------|--------------|--|
| Last Name :<br>Click "Search" with n | Rep26<br>ame fields blank to display all a | First Name : |  |
| Search Cancel                        |                                            |              |  |
| Search Results Not<br>Add a new User | hing found to display.                     |              |  |

15. On this screen, enter data for mandatory (\*) data elements. Click the Save button.

| Create Reci                                           | pient User                    |           |   |  |
|-------------------------------------------------------|-------------------------------|-----------|---|--|
| First Name :* Art<br>Middle Name :<br>Last Name :* Re | bne ▼<br>thur<br>p26<br>one ▼ |           |   |  |
| <b>Address :</b><br>Title :<br>Street :               |                               |           |   |  |
| City :                                                |                               |           |   |  |
| State :<br>Zip :                                      | Please select a state         |           | • |  |
| Country :<br>Email :*                                 |                               | ]         |   |  |
| Alternate Email :                                     | gstudent26@noaa.gov           |           |   |  |
| Phone :*                                              | 301-123-1561                  | Extension |   |  |
| Alternate Phone :<br>Fax :                            |                               | Extension |   |  |
| Save Cancel                                           | •                             | I         |   |  |

16. When the Authorized Representative is successfully associated with a valid NOAA (or other DOC) organization, the message as shown on the screen below is visible.

| Prefix: First |                                      | Middle Na |             |                          | Suffix:      |
|---------------|--------------------------------------|-----------|-------------|--------------------------|--------------|
| None 🔻 Art    | None 🔻 Arthur                        |           | Rep26       |                          | None 🔻       |
| Title:        |                                      |           |             |                          |              |
| Phone Number: | 301-123-1561                         |           | Fax Number: | :                        |              |
| Email:        | gstudent26@noaa.g                    | gov       |             |                          |              |
|               | nt is now associal<br>Representative |           |             | s Online Authorized Repr | resentative. |

17. Although this step should have been completed when the application was downloaded from Grants.gov or input into Grants Online (using the directions in the <u>Input a Paper Application</u> section), the content of the Application Funding Details\* section should be verified for accuracy.

#### Multi-Year Award: Yes

| Application   | Fundin  | g Det  | ails: * |       |            |           |            |        |        |        |          |         |        |        |
|---------------|---------|--------|---------|-------|------------|-----------|------------|--------|--------|--------|----------|---------|--------|--------|
| Total Funding | :* 5    | i,000. | 00      |       |            |           |            |        |        |        |          |         |        |        |
| Multi Year Aw | ard: Y  | es     |         |       |            |           |            |        |        |        |          |         |        |        |
| Fiscal Year   | Start [ | Date   | End D   | ate   | Federal    | Applicant | tState     | Local  | Other  | Total  | Fundings | Program | Income | Action |
| 2014          | 10/01/  | 2013   | 09/30/  | 2014  | \$1,250.00 | \$0.00    | \$1,000.00 | \$0.00 | \$0.00 | \$2,25 | 0.00     | \$0.00  |        | View   |
| 2015          | 10/01/  | 2014   | 09/30/  | 2015  | \$1,000.00 | \$0.00    | \$0.00     | \$0.00 | \$0.00 | \$1,00 | 0.00     | \$0.00  |        | View   |
| 2016          | 10/01/  | 2015   | 09/30/  | /2016 | \$1,000.00 | \$0.00    | \$0.00     | \$0.00 | \$0.00 | \$1,00 | 0.00     | \$0.00  |        | View   |
| 2017          | 10/01/  | 2016   | 09/30   | /2017 | \$750.00   | \$0.00    | \$0.00     | \$0.00 | \$0.00 | \$750. | 00       | \$0.00  |        | View   |

#### Multi-Year Award: No

| Application Funding Details: *    |                   |                    |                      |                | 10     | /01/2013      |
|-----------------------------------|-------------------|--------------------|----------------------|----------------|--------|---------------|
| Total Funding: * 1500             |                   |                    |                      |                |        |               |
| Multi Year Award: No              |                   |                    |                      |                |        |               |
| Fiscal Year Start Date End Date F | ederal Applicant  | State Local        | Other Total Fundings | Program Income | Action | Action        |
| 2016 10/01/2015 09/30/2016 \$     | \$1,200.00 \$0.00 | \$300.00 \$0.00 \$ | \$0.00 \$1,500.00    | \$0.00         | Edit   | <u>Delete</u> |
| Add New                           |                   |                    |                      |                |        |               |
| Save as Draft Save and Start Wo   |                   |                    |                      |                |        |               |

18. Locate the section where the user selects the method used to assign an Award Number. If the current application is a continuation of an existing Award, click the Associate with Existing Award button. Otherwise, click the Generate New Award Number button.

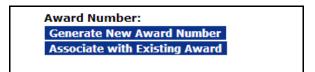

To associate the current application with an existing RFA, the FPO is presented with a screen to indicate the searched for Award Number. When the appropriate Award is located, click the **Select** link to associate the current application with that Award Number.

| Award Number :                                                                          |                              |               |
|-----------------------------------------------------------------------------------------|------------------------------|---------------|
|                                                                                         |                              |               |
| Search Cancel                                                                           |                              |               |
| Search Results                                                                          |                              |               |
| One item found.1                                                                        |                              |               |
| Award Number Project Title Rec                                                          | <u>cipient</u> <u>Status</u> | Action        |
| NA09NMF4520282 TEST RECORD - Trap Gear Fishing Without Use of SKI<br>Vertical Lines INC | LLIGALEE Accepted            | <u>Select</u> |

19. Using either method, an Award Number is assigned to the application. Click the **Save and Return to Main** button to proceed to the next steps of the process.

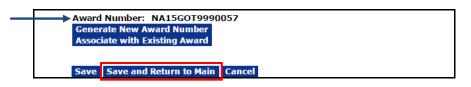

20. To conclude this section, select **Negotiations Complete** from the Action dropdown menu. Click the **Submit** button.

| Applicatio     | on - NA15GOT9990057            |  |
|----------------|--------------------------------|--|
| Id: 22764      |                                |  |
| Status: Progra | amOfficerActions - In Progress |  |
| Action:        | Negotiations Complete 🔻 Submit |  |
| Your Comme     |                                |  |
|                |                                |  |
|                |                                |  |
|                |                                |  |
|                | Spell Check                    |  |
|                | Save Comment                   |  |

 Before advancing to the next step of this task, confirm the intent to proceed. If the user proceeds, the action can only be reversed with assistance from the Help Desk. To proceed, click the OK button.

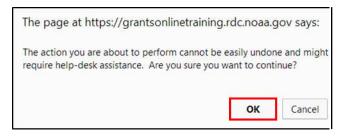

22. The message in bold blue letters, as shown on the screen below, confirms the task has been completed.

| You         | r Tasks                               |                                        |            |                                 |                |                                 |                       |                       |                |                   |
|-------------|---------------------------------------|----------------------------------------|------------|---------------------------------|----------------|---------------------------------|-----------------------|-----------------------|----------------|-------------------|
| Cond        | uct Negotiations -                    | Negotiations Complete is c             | omplete.   |                                 |                |                                 |                       |                       |                |                   |
| All         | nent Type<br>T<br>ms found, displayin | Status Open Apply Filter g all items.1 | >>         |                                 |                |                                 |                       |                       |                |                   |
| <u>View</u> | <u>Award Number</u>                   | <u>RFA Name</u>                        |            | <u>Applicant</u><br><u>Name</u> | <u>Task Id</u> | <u>Task Name</u>                | <u>Task</u><br>Status | <u>Document Type</u>  | Document<br>Id | <u>Start Date</u> |
| View        | N/A                                   | Test 052814                            | 01/16/2015 | N/A                             |                | Review Reviewer<br>Instructions | In<br>Progress        | Reviewer Instructions | 2258481        | 01/16/2015        |
| <u>View</u> |                                       | Copy2 of Universal RFA<br>042914       | 01/13/2015 | N/A                             | 2593208        | Notify Recipients               | In<br>Progress        | RFA                   | 2263351        | 01/13/2015        |

This page intentionally left blank

#### Prepare the Award Package

When the FPO has finished the Conduct Negotiations task, three additional tasks are sent to the Program Officer's Inbox. The tasks are:

- The National Environment Policy Act (NEPA) Document
- The Procurement Request and Commitment of Funds (PRCF) also known as the CD-435
- The PO Checklist

The next three sections of this document are devoted to a discussion of the steps required to perform each task. The tasks can be completed in any order.

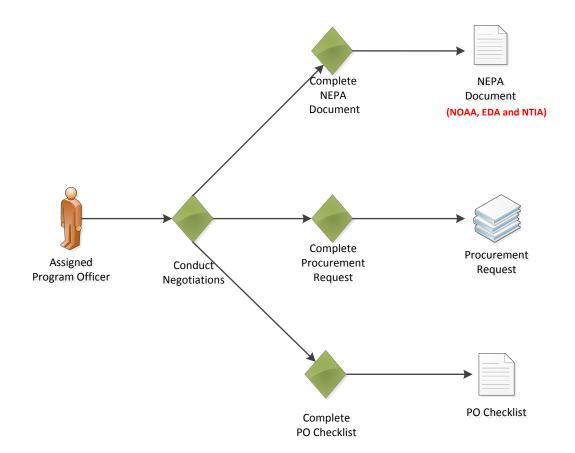

#### **The NEPA Document**

The NEPA Document allows the user to specify and attach NEPA information relevant to an organization. As indicated in the diagram on the previous page, the NEPA Document is only relevant to NOAA, EDA and NTIA.

- 1. Click the **Inbox** tab.
- 2. Click the **Tasks** link to display the items currently available to the Program Officer.
- 3. Click the **View** link beside the **NEPA Document** task.

| All         | ment Type<br>ms found, displayin | Status Open Gall items.1 | ter >>                                 |                                 |                |                                                   |                       |                                                   |                       |                          |
|-------------|----------------------------------|--------------------------|----------------------------------------|---------------------------------|----------------|---------------------------------------------------|-----------------------|---------------------------------------------------|-----------------------|--------------------------|
| <u>View</u> | <u>Award Number</u>              | <u>RFA Name</u>          | <u>Task</u><br><u>Received</u><br>Date | <u>Applicant</u><br><u>Name</u> | <u>Task Id</u> | <u>Task Name</u>                                  | <u>Task</u><br>Status | <u>Document Type</u>                              | <u>Document</u><br>Id | <u>Completer</u><br>Date |
| <u>View</u> | NA15GOT9990057                   | Student25_080414_Unive   | ersal 03/12/2015                       | SKILLIGALEE<br>INC              |                | Procurement Request<br>and Commitment of<br>Funds | Not<br>Started        | Procurement Request<br>and Commitment of<br>Funds | 2276654               |                          |
| <u>View</u> | NA15GOT9990057                   | Student25_080414_Unive   | ersal 03/12/2015                       | SKILLIGALEE<br>INC              | 2599494        |                                                   | Not<br>Started        | NEPA                                              | 2276657               |                          |
| <u>View</u> | NA15GOT9990057                   | Student25_080414_Unive   | ersal 03/12/2015                       | SKILLIGALEE<br>INC              | 2599493        | Complete PO Checklist                             | Not<br>Started        | PO Checklist                                      | 2276655               |                          |

4. The NEPA launch page is visible. From the Action dropdown menu, select **Complete NEPA Document**. Click the **Submit** button.

| NEPA - NA15GOT9990057                                      |  |  |  |  |  |  |  |  |
|------------------------------------------------------------|--|--|--|--|--|--|--|--|
| Id: 2276657<br>Status: ProgramOfficerActions - Not Started |  |  |  |  |  |  |  |  |
| Action: Complete NEPA Document  Your Comments: Spell Check |  |  |  |  |  |  |  |  |
| Save Comment                                               |  |  |  |  |  |  |  |  |

5. The screen on the next page is visible.

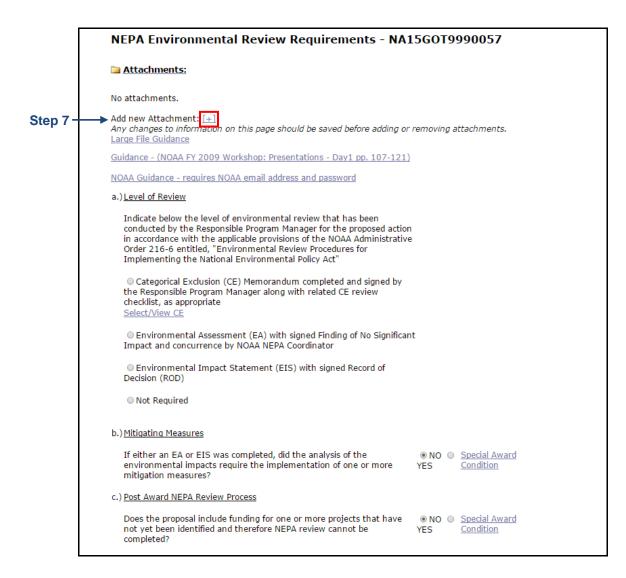

- 6. On the NEPA document, there are three components that require a response. The 2<sup>nd</sup> and 3<sup>rd</sup> items have default values.
  - a. Level of Review
  - b. Mitigating Measures
  - c. Post Award NEPA Review Process
- 7. To upload the NEPA document, click the [+] beside the Add New Attachment link at the top of the page.

8. Select the NEPA Official from the dropdown menu on the lower right-hand side of the screen. After a selection is made, click the **Save and Return to Main** button.

| Please Select a NEPA Official for routing purposes: | Internal Reviewer |
|-----------------------------------------------------|-------------------|
| Save Save and Return to Main Cancel                 |                   |

9. When the NEPA document is complete, the user has an opportunity to forward the document to the NEPA Official. From the Action dropdown menu, select **Forward to NEPA Official** and click the **Submit** button.

| NEPA - NA16                      | GOT9990003                                                                                                |
|----------------------------------|----------------------------------------------------------------------------------------------------|
| Id: 2444055<br>Status: ProgramOf | ficerActions - In Progress                                                                                |
| Action:                          | Please select an action                                                                                   |
| Your Comments:                   | Please select an action<br>Complete NEPA Document<br>Forward to NEPA Official<br>Forward to NEPA Reviewer |
|                                  | Save Comment                                                                                              |

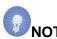

- **NOTE:** Forward to NEPA Reviewer is an optional task. If selected, the task goes to all individuals with a NEPA Reviewer role. The first individual to take action on this task owns the task. If the NEPA Reviewer does not finish the task in a timely manner, the FPO can opt to select Forward to NEPA Official. This task remains in the FPO's Inbox until forwarded to the NEPA Official.
- 10. Before advancing to the next step of this task, the FPO confirms the intent to proceed. If the user proceeds, the action can only be reversed with assistance from the Help Desk. To proceed, click the **OK** button.

| The page at https://grantsonlinetraining.r                                                            | dc.noaa.g | jov says:                                                                                                    |
|----------------------------------------------------------------------------------------------------|-----------|----------------------------------------------------------------------------------------------------|
| The action you are about to perform cannot be ex<br>require help-desk assistance. Are you sure you wa |           | and the second second second second second second second second second second second second second second second |

11. When the NEPA Document has been successfully forwarded, the FPO receives the message shown in bold blue letters on the image below.

| Your Tasks                                                          |                       |                   |                  |                   |                 |                     |
|---------------------------------------------------------------------|-----------------------|-------------------|------------------|-------------------|-----------------|---------------------|
| NEPA Document - Forward NEPA                                        | Document is complete. |                   |                  |                   |                 |                     |
| Document Type Status           All         Open                     |                       |                   |                  |                   |                 |                     |
| 20 items found, displaying all items.                               | 1                     |                   |                  |                   |                 |                     |
| 20 items found, displaying all items.<br>View Award Number RFA Name |                       | Applicant<br>Name | Task Id Task Na  | ame Task<br>Stati | DocumentS<br>Id | Start Date Complete |
| View Award Number RFA Name                                          | a Task<br>Received    | Name              | 2599495 Procurer | nent Request Not  | Id              |                     |

12. The Award File is not available for further processing until the NEPA Official approves the NEPA Document and the Budget Officer approves the Procurement Request and Commitment of Funds document.

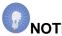

**NOTE:** For EDA, the Procurement Request and Commitment of Funds must be accepted by the Commit1 Approver and the Commit2 Approver. These actions are performed by the NOAA Finance Office.

### Procurement Request and Commitment of Funds (PRCF)

The focus of this section is the completion of budgetary information associated with the Award. The Procurement Request and Commitment of Funds (PRCF) document is also known as Form CD-435. The CD-435 is reviewed and receives sign-off by the Request Authorizing Official (Budget Officer).

- 1. Click the **Inbox** tab.
- 2. Click the **Tasks** link to display the items currently available to the Program Officer.
- 3. Click the View link beside the Procurement Request and Commitment of Funds task.

| You         | ır Tasks                               |                                          |                 |                 |                                 |                |                                                   |                       |                                                   |                       |                   |                                 |
|-------------|----------------------------------------|------------------------------------------|-----------------|-----------------|---------------------------------|----------------|---------------------------------------------------|-----------------------|---------------------------------------------------|-----------------------|-------------------|---------------------------------|
| All         | ment Type<br>•<br>ems found, displayin | Status<br>Open <b>T</b><br>g all items.1 | Apply Filter :  | <b>&gt;&gt;</b> |                                 |                |                                                   |                       |                                                   |                       |                   |                                 |
|             | Award Number                           |                                          |                 |                 | <u>Applicant</u><br><u>Name</u> | <u>Task Id</u> | <u>Task Name</u>                                  | <u>Task</u><br>Status | <u>Document Type</u>                              | <u>Document</u><br>Id | <u>Start Date</u> | <u>Completed</u><br><u>Date</u> |
| <u>View</u> | NA15GOT9990057                         | Student25_0                              | 80414_Universal | 03/12/2015      | SKILLIGALEE<br>INC              |                | Procurement Request<br>and Commitment of<br>Funds |                       | Procurement Request<br>and Commitment of<br>Funds | 2276654               |                   |                                 |
| View        | NA15GOT9990057                         | Student25_0                              | 80414_Universal | 03/12/2015      | SKILLIGALEE<br>INC              | 2599493        | Complete PO Checklist                             | Not<br>Started        | PO Checklist                                      | 2276655               |                   |                                 |

4. The Procurement Request and Commitment of Funds launch page is displayed. Choose **Complete Procurement Request and Commitment of Funds** from the Action dropdown menu and click the **Submit** button.

| Procurement                      | Request and Commitment of Funds - NA16GOT9990003                                                        |
|----------------------------------|----------------------------------------------------------------------------------------------------|
| Id: 2444053<br>Status: ProgramOf | ficerActions - Not Started                                                                              |
| Action:<br>Your Comments:        | Please select an action   Please select an action  Complete Procurement Request and Commitment of Funds |
|                                  | Save Comment                                                                                            |

- 5. The image on the next page shows the top portion of the Procurement Request and Commitment of Funds screen. Supply data for the mandatory data fields marked with an asterisk:
  - Federal Share\* (pre-populated with data that reflects the current year's Federal Funding as specified on the application)
  - Request Authorizing Official\*
  - Requestor\*

**Version 4.20** Page | **38** 

| Procurement Request and Commitment of Funds -                                                                                                    | NA15GOT9990057 |
|----------------------------------------------------------------------------------------------------|----------------|
| Last CBS Validation : Status:                                                                                                    |                |
| Active Procurement Requests:<br>Nothing found to display.                                                                                          |                |
| Withdrawn Procurement Requests:<br>Nothing found to display.                                                                                       |                |
| Federal Share: * \$ 1,000.00                                                                                                    |                |
| Request Authorizing Official: *<br>None Selected.<br>Search                                                                                        |                |
| Additional Reviewers:<br>Nothing found to display.<br>Add<br>(Please note, you must press 'Save and Return to Main' for the Route to be committed) |                |
| Requestor: *<br>None Selected.<br>Search                                                                                                    |                |

6. Click the **Search** button to specify the Request Authorizing Official\* (Budget Officer).

| Procurement                                | Request and Commitment of Funds - NA15GOT9990057 |
|--------------------------------------------|--------------------------------------------------|
| Last CBS Validation:                       | Status:                                          |
| Active Procuremen<br>Nothing found to disp |                                                  |
| Withdrawn Procure<br>Nothing found to disp |                                                  |
| Federal Share: * 🔅                         | \$ 1,000.00                                      |
| Request Authoriz                           | ing Official: *                                  |
| Search                                     |                                                  |

7. When the image shown on the next page displays, enter a value for at least one of the search criteria. Although entering data for one search criteria usually ensures an efficient search; it may not be the prudent approach when looking for someone with a common first or last name. Click the **Search** button. The **Nothing Found to Display** message is visible until the user clicks the Search button.

|                | all fields empty to searce<br>terms to find a user. | ch for all results |   |  |
|----------------|-----------------------------------------------------|--------------------|---|--|
| First Name     |                                                     | 1                  |   |  |
| Middle Name    |                                                     | 1                  |   |  |
| Last Name      | budget                                              |                    |   |  |
| Organization   |                                                     |                    |   |  |
| E-Mail Address | 6                                                   | 1                  |   |  |
| State          | Please select a state                               |                    | • |  |

8. If the search returns more than one name click the **Select** link beside the appropriate name.

| Search User    | rs                                            |                                         |       |              |                                                   |      |
|----------------|-----------------------------------------------|-----------------------------------------|-------|--------------|---------------------------------------------------|------|
|                | fields empty to searcl<br>rms to find a user. | n for all results                       |       |              |                                                   |      |
| First Name     |                                               |                                         |       |              |                                                   |      |
| Middle Name    |                                               |                                         |       |              |                                                   |      |
| Last Name bu   | dget                                          |                                         |       |              |                                                   |      |
| Organization   |                                               |                                         |       |              |                                                   |      |
| E-Mail Address |                                               |                                         |       |              |                                                   |      |
| State Ple      | ease select a state                           | •                                       |       |              |                                                   |      |
| Search Can     | cel                                           |                                         |       |              |                                                   |      |
|                | playing all items.1                           |                                         |       |              |                                                   |      |
| Action User ID | Name                                          | <u>Organization</u>                     | Title | Primary Phon | e <mark>Primary Address</mark>                    | En   |
| Select 2013909 | NOAABudgetOfficer, PMO                        | NOAA Regression Testing (RT-NOAA)       |       | 301-444-2112 | 20020 Century Blvd, Germantown, MD 20874-1143 US/ | ۹tes |
| Select 2013987 | Budget Officer, NIST                          | NIST DEMO Program Office (NISTPO)       |       | 301-975-0000 | 100 Bureau Drive, Gaithersburg, MD 20899-1070 USA | tes  |
| Select 2013987 | Budget Officer, NIST                          | NIST Line Office under NOAA TEST (NIST) |       | 301-975-0000 | 100 Bureau Drive, Gaithersburg, MD 20899-1070 USA | tes  |
|                |                                               |                                         |       |              |                                                   |      |

9. If a search is performed and the name of the relevant Authorizing Official is not returned, contact your Line Office (NOAA-assigned Grants Management Advisory Council (GMAC)) / Agency point-of-contact (other DOC bureaus) to request that person's name be added to the list of available resources.

When contacting the GMAC, at a minimum, have the following contact information: name, address, email, and phone number for the new Budget Officer. Do not forget to specify the dollar threshold that should be associated with the new person.

10. To specify Additional Reviewers, click the **Add** button below the Additional Reviewers header. Perform the process (similar to that completed in steps 6 - 8) to search for and specify an additional person as a Reviewer.

|                    | viewers:                                          |                  |
|--------------------|---------------------------------------------------|------------------|
| Nothing found      | to display.                                       |                  |
| Add                |                                                   |                  |
| riease note, you m | ust press 'Save and Return to Main' for the Route | to be committed) |
|                    |                                                   |                  |
| Requestor: *       |                                                   |                  |
|                    |                                                   |                  |
|                    |                                                   |                  |
| None Selected      | •                                                 |                  |

11. To specify the Requestor\*, click the **Search** button below the header.

| Requestor: *<br>None Selected.    |                       |  |
|-----------------------------------|-----------------------|--|
| Search                            |                       |  |
| Invoice Address: *                | Requisition Number: * |  |
| 20020 Century Blvd,               |                       |  |
| Germantown, MD 20874-<br>1143 USA |                       |  |
| Germantown, MD 20874-             |                       |  |

12. When presented with the Search Users (for the Requestor) screen, unless the user has a common last name, specify one search criterion. Click the **Search** button.

| Search Us                 | ers                                                |                   |  |
|---------------------------|----------------------------------------------------|-------------------|--|
|                           | all fields empty to searc<br>terms to find a user. | h for all results |  |
| First Name                |                                                    |                   |  |
| Middle Name               |                                                    |                   |  |
| Last Name                 | student25                                          |                   |  |
| Organization              |                                                    |                   |  |
| E-Mail Address            |                                                    |                   |  |
| State                     | Please select a state                              | •                 |  |
| Search C<br>Nothing found | ancel<br>to display.                               |                   |  |

13. Click the **Select** link next to the Requestor's name.

| Search Us      | sers                                     |                                           |                               |                                                         |                  |
|----------------|------------------------------------------|-------------------------------------------|-------------------------------|---------------------------------------------------------|------------------|
|                | all fields empty to<br>terms to find a u | to search for all results<br>iser.        |                               |                                                         |                  |
| First Name     |                                          |                                           |                               |                                                         | I                |
| Middle Name    |                                          |                                           |                               |                                                         |                  |
| Last Name      | student25                                |                                           |                               |                                                         |                  |
| Organization   |                                          |                                           |                               |                                                         |                  |
| E-Mail Address | 1                                        |                                           |                               |                                                         |                  |
| State          | Please select a sta                      | ate 🔻                                     |                               |                                                         |                  |
|                | Cancel                                   |                                           |                               |                                                         |                  |
| One item foun  |                                          |                                           |                               |                                                         |                  |
| Action User I  | D Name                                   | <u>Organization</u>                       | <u>Title Primary</u><br>Phone | Primary Address                                         | <u>Email</u>     |
| Select 20109   | 15 Student25,<br>Grants                  | GOT One Commerce Program Office<br>(OCPO) | 301-555-1212                  | 2 20020 Century Blvd, Germantown, MD 20874-<br>1143 USA | testemail@msg2.n |

14. When the Request Authorizing Official\* and Requestor\* are identified, other mandatory data fields on the screen will populate.

|                                                             | ephone Action                                            |
|-------------------------------------------------------------|----------------------------------------------------------|
| Grants Student25 301                                        | 1-555-1212 Change                                        |
|                                                             |                                                          |
| Invoice Address: *                                          | Requisition Number: *                                    |
| 20020 Century Blvd,<br>Germantown, MD 20874-<br>1143 USA    | NAG00000500551                                           |
|                                                             |                                                          |
|                                                             | -                                                        |
| All and Defenses and                                        |                                                          |
| Affected Reference Num                                      |                                                          |
| NA15GOT9990057                                              | 123456789                                                |
|                                                             |                                                          |
| To: •                                                       | Ship To: *                                               |
| SKILLIGALEE INC<br>10448 Azalea RD Berlin,<br>MD 21811-3107 | 20020 Century Blvd,<br>Germantown, MD 20874-<br>1143 USA |
|                                                             |                                                          |
|                                                             |                                                          |
| Requisition Contact Pers                                    | on: * Telephone Number: *                                |
| Requisition Contact Pers                                    | on: * Telephone Number: * 301-555-1212                   |
|                                                             |                                                          |
| Grants Student25                                            | 301-555-1212                                             |
|                                                             | 301-555-1212                                             |

15. If appropriate, use the Clearance/Remarks field to enter comments.

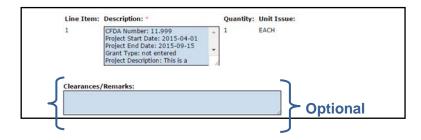

16. To specify ACCS Lines, click the **Add New ACCS Line** link below the Accounting – ACCS Lines\* header.

| No CD435 ACCS Lines have been defined.<br>Add New ACCS Line                                                                                     |                       |
|----------------------------------------------------------------------------------------------------|-----------------------|
| PRCF Total for this Award action:                                                                                                    | \$0.00                |
| Total Federal funds authorized for this Award a                                                                                                 | \$ 1,000.00           |
| Recipient Share Total for this Award action:                                                                                                    | 0.00                  |
| Total Recipient Funds authorized for this Awar                                                                                                  | d action: \$10,000.00 |
| Note: Budget Officer Approval does not apply to<br>amount are displayed for informational purpos<br>450/451 will not be reflected on this page. |                       |
|                                                                                                    |                       |
| Procurement Request Official Comments                                                                                                    |                       |
|                                                                                                    |                       |
| Save Save and Return to Main CBSVa                                                                                                    | lidate Cancel         |

- 17. On the ACCS details screen, specify information for the following data fields:
  - Bureau<sup>\*</sup> ⇒ (pre-populated)
  - Fund\* ⇒ (pre-populated)
  - Fiscal Year<sup>\*</sup> ⇒ (pre-populated)
  - Project Task ^
  - Organization
  - Object Class ^
  - Amount\*
  - Although not indicated as mandatory for data entry, data validation cannot occur when this data element is blank.

18. When data entry is complete, click the **Save** button. Observe the message, **The Program Code will display here once the ACCS Line is validated**.

| Validated:              | false                                                              |
|-------------------------|--------------------------------------------------------------------|
| Bureau (xx): *          | 14                                                                 |
| Fund (xx): *            | 01                                                                 |
| Fiscal Year (yyyy): *   | 2016                                                               |
| Project Task:           | 28LEF28 - B00                                                      |
| Program Code:           | The Program Code will display here once the ACCS line is validated |
| Organization:           | 30 - 21 - 0002 - 00 - 00 - 00 - 00                                 |
| Object Class:           | 41 - 11 - 00 - 00                                                  |
| Unique Account Descript | or: <u>Select Descriptor</u> Fund Type:                            |
| Amount: *               | \$1,000.00 Prior Year Fund: No 🔻                                   |
| Save DWValidate         | Cancel/Done                                                        |
| Add New ACCS Line       |                                                                    |
| No CD435 ACCS Lines ha  | ave been defined.                                                  |

 When all information has been saved, validate the codes by clicking the DWValidate button. Until the codes have been validated, *False* is displayed beside the Validated data element and *No* is displayed beneath the DWValidated column header.

| Validated:               | false                                                              |                                  |
|--------------------------|--------------------------------------------------------------------|----------------------------------|
| Bureau (XX).             | 14                                                                 |                                  |
| Fund (xx): *             | 1                                                                  |                                  |
| Fiscal Year (yyyy): *    | 2016                                                               |                                  |
| Project Task:            | 28LEF28 - B00                                                      |                                  |
| Program Code:            | The Program Code will display here once the ACCS line is validated |                                  |
| Organization:            | 30 - 21 - 0002 - 00 - 00 - 00 - 00                                 |                                  |
| Object Class:            | 41 - 11 - 00 - 00                                                  |                                  |
| Unique Account Descripto |                                                                    |                                  |
| Amount: *                | \$1,000.00 Prior Year Fund: No 🔻                                   |                                  |
|                          |                                                                    |                                  |
| Save DWValidate          | Cancel/Done                                                        |                                  |
| Add New ACCS Line        |                                                                    |                                  |
|                          |                                                                    |                                  |
| One item found.1         |                                                                    |                                  |
| Bureau Fund Fiscal Yea   |                                                                    | lidated <u>Unique Account ID</u> |
| 14 1 2016                | 30-21-0002-00-00-00-00 28LEF28-B00 41-11-00-00 \$1,000.00 N No     |                                  |

**NOTE:** The system allows the workflow to go forward without validating the ACCS Lines and selecting the Descriptor. However, the Budget Officer must complete these steps before the PRCF can be approved. The Budget Officer may opt to return the PRCF to the FPO to provide information for the missing data fields.

20. If the code does not validate, an error message assists the user in determining which portion of the ACCS Line is inaccurate.

When accurate information is entered a message at the top of the ACCS Lines section indicates **The ACCS is valid**. Beside the Validated data element the word *True* is dsiplayed. When the ACCS Line is validated, the value for the Program Code is also populated.

**Version 4.20** Page | **44** 

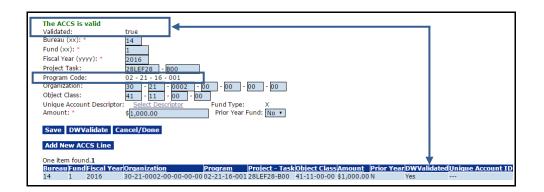

 The total dollar amount must equal the Total Federal Funds Authorized for this Award. To specify additional ACCS Lines, click the Add New ACCS Line button. Repeat steps 17 - 20 as necessary to specify additional ACCS Lines.

| The ACCS is valid          |                                                                          |
|----------------------------|--------------------------------------------------------------------------|
| Validated:                 | true                                                                     |
| Bureau (xx): *             | 14                                                                       |
| Fund (xx): *               | 1                                                                        |
| Fiscal Year (yyyy): *      | 2016                                                                     |
| Project Task:              | 28LEF28 - B00                                                            |
| Program Code:              | 02 - 21 - 16 - 001                                                       |
| Organization :             | 30 - 21 - 0002 - 00 - 00 - 00 - 00                                       |
| Object Class:              | 41 - 11 - 00 - 00                                                        |
| Unique Account Descriptor: | : <u>Select Descriptor</u> Fund Type: X                                  |
| Amount: *                  | \$1,000.00 Prior Year Fund: No 🔻                                         |
|                            |                                                                          |
| Save DWValidate Ca         | ncel/Done                                                                |
| Add New ACCS Line          |                                                                          |
| Add New ACC3 Line          |                                                                          |
| One item found.1           |                                                                          |
| Bureau Fund Fiscal Year    |                                                                          |
| 14 1 2016                  | 30-21-0002-00-00-00 02-21-16-00128LEF28-B00 41-11-00-00 \$1,000.00 N Yes |

### 22. NOAA Only (steps 22 - 24)

For all NOAA Awards (except the Cooperative Institute Program), the FPO must use the Select Descriptor link to identify a Unique Account Descriptor. The Cooperative Institute Program is comprised of academic and non-profit research institutions that conduct research in support of NOAA's Mission Goals and Strategic Plan.

| The ACCS is valid<br>Validated:<br>Bureau (xx): *<br>Fund (xx): *<br>Fiscal Year (yyyy): *<br>Project Task:<br>Program Code:<br>Organization:<br>Object Class:<br>Unique Account Descriptor:<br>Amount: *<br>Save DWValidate Ca<br>Add New ACCS Line<br>One item found.1 | 41 - 11 - 00 - 00<br>Select Descriptor<br>\$1,000.00 | 00 - 00 - 00<br>Fund Type:<br>Prior Year Fun | <u>×</u>  |             |             |     |                                  |
|----------------------------------------------------------------------------------------------------|------------------------------------------------------|----------------------------------------------|-----------|-------------|-------------|-----|----------------------------------|
|                                                                                                    |                                                      |                                              |           |             |             |     |                                  |
| Bureau Fund Fiscal Year                                                                                                    |                                                      |                                              |           |             |             |     | l <mark>Unique Account ID</mark> |
| 14 1 2016                                                                                                    | 30-21-0002-00-00-00                                  | 02-21-16-00128                               | LEF28-B00 | 41-11-00-00 | \$1,000.00N | Yes |                                  |

Click the **Select Descriptor** link.

23. A list of potential Unique Account Descriptors is visible. Click the **Select** link next to the appropriate descriptor. If the Unique Account Descriptors are too numerous, use the **Apply Filter** button to narrow the available options.

| Program Office:<br>Unique Accour |                  | •                     | Apply Filter >> |
|----------------------------------|------------------|-----------------------|-----------------|
| Line/Program                     | Office Descripto | r Identifying Informa | tion Action     |
| GOT                              | TEST             |                       | Select          |
|                                  |                  |                       |                 |
|                                  |                  |                       |                 |
| Cancel                           |                  |                       |                 |

24. The selected Descriptor is shown under the Unique Account ID column header. To return to the previous screen click the **Cancel/Done** button.

| Add New ACCS Line      | true<br>14<br>1<br>2016<br>28LEF28 - 800<br>02 - 21 - 16 - 001<br>80 - 121 - 1600 2 - 100 - 100 - 100<br>41 - 111 - 100 - 100<br>TEST Select Descriptor<br>FEST Select Descriptor<br>Prior Year Fund: No *<br>ancel/Done |
|------------------------|----------------------------------------------------------------------------------------------------|
| Add New ACCS Line      |                                                                                                    |
| Bureau Fund Fiscal Yea | Organization  Program  Project - Task Object Class Amount  Prior Year DWValidate   Unique Account ID                                                                                                    |
| 14 1 2016              | 30 - 21 - 0002-00-00-00 02-21-16-001 28LEF28-800 41-11-00-00 \$1,000.00 N Yes TEST-X-999-001                                                                                                    |

25. Click the **CBSValidate** button.

| Procurement Request and Commitme                                                                                                    | nt of Funds - NA16GOT9                                                                                                    | 990003                  |  |
|----------------------------------------------------------------------------------------------------|----------------------------------------------------------------------------------------------------|-------------------------|--|
| Last CBS Validation: Status:                                                                                                    |                                                                                                    |                         |  |
| Active Procurement Requests:<br>Nothing found to display.                                                                                                    |                                                                                                    |                         |  |
| Withdrawn Procurement Requests:<br>Nothing found to display.                                                                                                    |                                                                                                    |                         |  |
| Request Authorizing Official: *           Name         Tritle Telephone         Action           PMO NOAABudgetOfficer         301-444-2112         Change                                                                                                    |                                                                                                    |                         |  |
| Additional Reviewers:<br>Nothing found to display.                                                                                                    |                                                                                                    |                         |  |
| Add                                                                                                    |                                                                                                    |                         |  |
| (Please note, you must press 'Save and Return to Main' for the Route to                                                                                                    | be committed)                                                                                                    |                         |  |
| (Please note, you must press 'Save and Return to Main' for the Route to Requestor: * Name Title Telephone Action GrantsOnline User 301-444-2112 Change                                                                                                    | be committed)                                                                                                    |                         |  |
| Requestor: *<br>Name Tritle Telephone Action<br>GrantsOnline User 301-444-2112 Change                                                                                                    |                                                                                                    | C0000000015             |  |
| Requestor: * Name Tritle Telephone Action GrantsOnline User 301-444-2112 Change Federal Share: * \$ 1,000.00                                                                                                    | Requisition Number: * NA                                                                                                    | 300000600215            |  |
| Requestor: *<br>Name Tritle Telephone Action<br>GrantsOnline User 301-444-2112 Change                                                                                                    | Requisition Number: " NA<br>EIN: DU                                                                                                    | 500000600215<br>NS: 068 |  |
| Requestor: * Name Title Telephone Action GrantsOnline User 301-444-2112 Change Federal Share: * \$ 1,000.00 Affected Reference Number: NA16G0T9990003                                                                                                    | Requisition Number: * NA                                                                                                    | NS: 068                 |  |
| Requestor: *           Name         Tritle Telephone         Action           GrantsOnline User         301-444-2112         Change           Federal Share: *         \$ 1,000.00         \$           Affected Reference Number: NA16G0T9990003         To: *         \$           SKILLIGALEE INC         \$         \$ | Requisition Number: * NA<br>EIN: DU<br>Descrip<br>CFDA Number: 11.999<br>Project Start Date: 2015-10<br>Project End Date: 2016-00-<br>Grant Type: not entered | NS: 068                 |  |

(Continuation - Procurement Request and Commitment of Funds screen)

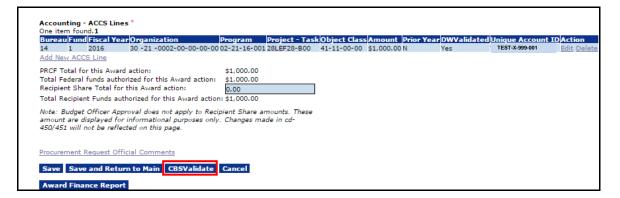

26. This action validates the Award information against the Commerce Business Systems (CBS) database. When the PRCF information is successfully validated, the information shown on the screen image below is visible.

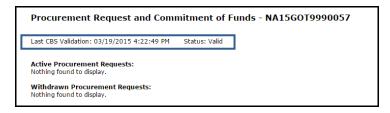

- 27. To view a copy of the CD-435 report, click the **Award Finance Report** button at the bottom of the screen.
- 28. When the user is certain the ACCS Lines are accurate, click the **Save and Return** to Main button.

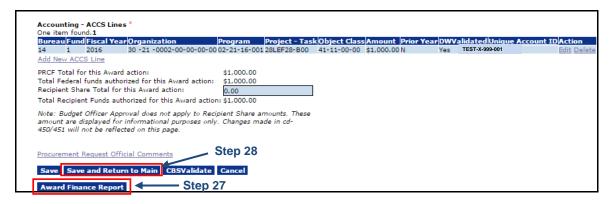

29. The Procurement Request and Commitment of Funds launch page displays. Choose **Forward Procurement Request to Requestor** from the Action dropdown menu and click the **Submit** button.

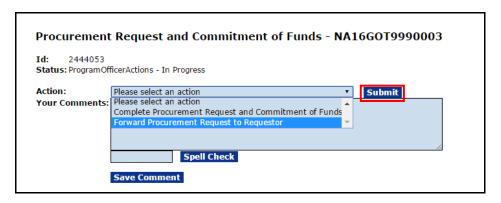

30. A warning message indicates the next step can only be reversed with assistance from the Help Desk. To proceed, click the **OK** button.

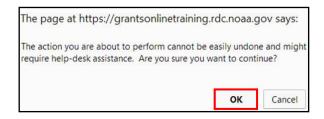

31. This concludes the Procurement Request and Commitment of Funds task.

| Your Tasks            |                                                                         |         |
|-----------------------|-------------------------------------------------------------------------|---------|
| Procurement Request a | nd Commitment of Funds - Forward Procurement Request to Requestor is co | mplete. |
| Document Type         | Status<br>Open T Apply Filter >>                                        |         |

### The PO Checklist

The last of the three tasks addresses the PO Checklist. When the PO Checklist is complete, a task is sent to the FPO's Inbox to Forward/Revise the Award File. The Award File is the repository for the NEPA Document, the Procurement Request and Commitment of Funds, and the PO Checklist.

- 1. Click the **Inbox** tab.
- 2. Click the Tasks link.
- 3. Click the View link for the Complete PO Checklist task.

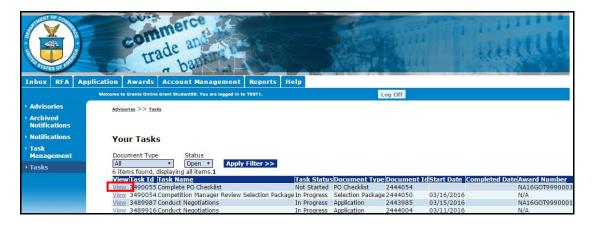

4. The PO Checklist launch page is visible. Choose **Complete PO Checklist** from the Action dropdown menu and click the **Submit** button.

| PO Checklist                      | - NA16GOT9990003                                                                         |
|-----------------------------------|------------------------------------------------------------------------------------------|
| Id: 2444054<br>Status: ProgramOff | icerActions - Not Started                                                                |
| Action:                           | Please select an action                                                                  |
|                                   | Please select an action A<br>Complete PO Checklist<br>Reassign Award File<br>Renegotiate |
| l                                 | Spell Check                                                                              |
|                                   | Save Comment                                                                             |

5. Upon selecting Complete PO Checklist, the PO Checklist launch screen is visible. Click the **Guidance** link beside each data field for assistance in determining the information that should be entered.

| PO Checklist - NA16GOT9990003                                                                                                    |
|----------------------------------------------------------------------------------------------------|
| Attachments:                                                                                                    |
| No attachments.                                                                                                    |
| Add new Attachment: [+]<br>Any changes to information on this page should be saved before adding or removing attachments. File name should be 50 characters or less if there are more than<br>Large File Guidance                                                                                                    |
| General Award Information Application Organization: SKILLIGALEE INC State: MD Applicant's EIN and DUNS numbers have been verified:*                                                                                                    |
| Grant Type * Guidance Occument<br>© Grant<br>© Cooperative Agreement<br>If Cooperative Agreement, enter Cooperative Agreement Special Award Condition                                                                                                    |
|                                                                                                    |
| Statutory Authority * <u>Guidance</u> Audit Trail:                                                                                                    |
|                                                                                                    |
| Project Description/Abstract * Guidance                                                                                                    |
|                                                                                                    |
|                                                                                                    |
|                                                                                                    |
| Spell Check IMPORTANT: PLEASE REVIEW CAREFULLY for spelling or punctuation errors (as can occur with copy/paste from Word).                                                                                                    |
| Basis of Selection * Guidance                                                                                                    |
| © Competitive                                                                                                    |
| Non-Competitive     Congressionally Directed (Soft Earmark)     Institutional (designated by Grants Office)                                                                                                    |
| Formula/Allotment                                                                                                    |
| © Congressionally Mandated (Hard Earmark)                                                                                                    |
| Project Progress Reports Guidance                                                                                                    |
| Any changes to these values will be applied to the entire grant.                                                                                                    |
| Frequency<br>® Semi-Annually                                                                                                    |
| © Semi-Annualiy<br>© Synchronized to the Federal Financial Report periods<br>© Annually (for multi-year/institutional)                                                                                                    |
| © Quarterly<br>© Not Required (for "No Specific Purpose" awards). No final report required. Final report selection is not relevant.<br>© Not Required (for Single Year awards). One report, covers award period up to 12 months and is due 90 days after expiration date of award                                                                |
| Final Report                                                                                                    |
| <ul> <li>Comprehensive - a last interim report is required</li> <li>Comprehensive - a last interim report is not required</li> <li>Last Report</li> </ul>                                                                                                    |
| Special Award Condition for Project Progress Reports                                                                                                    |
| Project Progress Reporting Comments:                                                                                                    |
|                                                                                                    |
|                                                                                                    |
| Note: It is the Program Officer's responsibility to create the Special Award Condition for non-default project progress reporting. Any discrepancies between the Perfo<br>progress reporting at the time of the award, the values above will be disregarded and the award will require the default values as defined for the Agency in the Burea |
|                                                                                                    |

(Continuation - PO Checklist screen)

| Conflict of Interest/Post Employment Restri<br>Is there a former DOC employee working for the<br>@ NO @ YES<br>If YES, please attach files below.                                                                                          | ictions <u>Guidance</u><br>applicant who represented or will represent the applicant before DOC or another Federal agency regarding th                                                                                   |
|----------------------------------------------------------------------------------------------------|----------------------------------------------------------------------------------------------------|
| Matching Requirements: * Guidance<br>No Matching Requirements have been defined<br><u>Add New</u>                                                                                                    | Guidance Document                                                                                                    |
| Analysis of Matching Requirements<br>Negotiated Federal Share:<br>Total Federal Share (from Matching Requirement                                                                                                    |                                                                                                    |
| Negotiated Non-Federal Share:<br>Total Required Non-Federal Share:<br>Voluntary Non-Federal Share:                                                                                                    | \$1,000.00<br>\$0.00<br>\$1,000.00                                                                                                    |
|                                                                                                    | ined if the recipient is a Minority Serving Institution.<br>lease contact the Help Desk to correct the MSI status of the recipient. Once the organization MSI status is corr<br>rity Serving Institution? ® NO © YES     |
| Homeland Security Presidential Directive -<br>Does the proposed award require any recipient,<br>contractor personnel to have physical access to<br>for more than 180 days or to access a Federal in                                        | subawardee, and/or<br>Federal premises                                                                                                    |
| Research Terms & Conditions Prior Approval<br>Does the applicant follow 2 CFR Part 200<br>and will the funding for the proposed award,<br>or any part of the proposed award, be used to co                                                 |                                                                                                    |
| Project Specific Information Guidance<br>Is PROGRAM INCOME anticipated being earned of<br>Will a VIDEO be created for public viewing as pa<br>Is a SURVEV/QUESTIONNAIRE required by the P<br>Will Federal Agency owned equipment be provid | rt of this project?                                                                                                    |
| Transfer Information <u>Guidance</u><br>Does this award include any Federal funds that v                                                                                                    | were transferred from another Federal agency specifically for this award? $$ NO $$ VES If VES, enter transfer docume                                                                                                    |
| Programmatic Special Award Condition<br>Are there any NEPA mitigating factors, Post Awar<br>or any other programmatic restrictions that need<br>on the award?<br>Special Award Condition                                                   |                                                                                                    |
| Additional Information                                                                                                    |                                                                                                    |
|                                                                                                    | la la la la la la la la la la la la la l                                                                                                    |
| Section 306/306a ® NO © YES<br>Section 308 ® NO © YES<br>Section 309 ® NO © YES<br>Section 310 ® NO © YES<br>Section 6217 ® NO © YES                                                                                                    | vhich sections of the Coastal Zone Management Act this award addresses:                                                                                                    |
| If no boxes are checked, only the normal Financi<br>306 reports are still required through the time sj                                                                                                    | ial Reports will be generated. Every appropriate Section must be checked on every checklist to cover the expec<br>pan of Amendment 1, then both Sections 306 and 308 must be selected as YES in the Amendment 1 checklis |
| CESU Awards<br>Is CESU Award?  NO VES If VES, enter<br>Justification                                                                                                    | r justification and verify Grant Type <u>Guidance</u>                                                                                                    |
| Cooperative Agreement Special Award Condition                                                                                                    | Spell Check                                                                                                    |

6. If one or more attachments should be included, click [+] beside the Add new Attachment header.

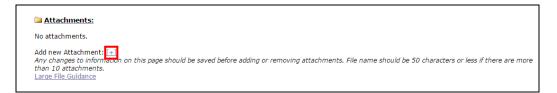

7. Verify the Applicant's EIN and DUNS numbers and click the checkbox.

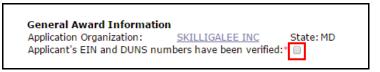

8. Select the radio button that corresponds to the type of grant being processed. If this is a Cooperative Agreement, the FPO must enter a Special Award Condition. Click the **Cooperative Agreement Special Award Condition** link. If this Award is not a Cooperative Agreement, proceed to step 16.

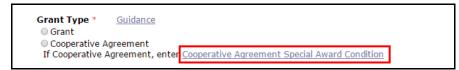

9. The Special Award Conditions screen is displayed.

| Special Award Conditions                                  | 5                                                                                                    |                   |
|-----------------------------------------------------------|----------------------------------------------------------------------------------------------------|-------------------|
|                                                           |                                                                                                    |                   |
| Create From Scratch                                       |                                                                                                    |                   |
| Available Special Award Cond                              |                                                                                                    |                   |
| Name                                                      | Description                                                                                                    | Options           |
| New Award SAC                                             | This award number <award_number>, to <recipient name="">, supports the work described in the<br/>Recipient's proposal entitled <project title=""> dated <applicaton date="">, which is incorporated into<br/>the award by</applicaton></project></recipient></award_number> | <u>Template</u>   |
| Partial Funding Special Award<br>Condition                | For Reductions: When the Federal share of a grant or cooperative agreement award is 5% or less than<br>that requested due to Congressional rescission and/or other required reductions, the following lan                                                                   | <u>Template</u>   |
| Multi-Year Special Award Conditio                         | MULTL-YEAR SAC for New Awards and Amendments (except final year) Add the word (REVISED) before<br>the Sac for Amendments. The only revision for amendments would be the funding amount available<br>(i.e.,                                                                  | e <u>Template</u> |
| Partial Funding Special Award<br>Condition                | For Increases: When the Federal share of a grant or cooperative agreement award is increased to not<br>more than 5% of the requested amount, the following language will be included in the award documen                                                                   | <u>Template</u>   |
| Performance Reports - (Annual)                            | An annual performance report must be submitted to the Program Office at least 90 days prior to the<br>end of each budget period. A final performance report that covers the remaining 90 days and s                                                                         | <u>Template</u>   |
| <u>Sea Grant Project Extension</u><br><u>Special Awar</u> | Authority is delegated to the Recipient to extend any projects or subawards incorporated in this Sea<br>Grant Omnibus award up to, but not beyond, the approved grant project period without prior approval                                                                 | <u>Template</u>   |
| Matching Requirement                                      | Since this award requires the Recipient to provide \$(From matching requirement on CD-450 or 451) in<br>project-related costs from non-federal sources, the Recipient must maintain in its official accounti                                                                | <u>Template</u>   |
| Technical Monitor                                         | The Technical Monitor for this award is:                                                                                                    | Template          |
| Project Milestones                                        | To ensure adequate and timely progress towards project completion and achievement of the goals of<br>the Recovery Act with respect to project timing and associated expenditure of funds, NOAA and the<br>gran                                                              | Template          |

10. The user may create a Special Award Condition (SAC) from scratch or select one of the available templates. Proceed to step 12 to use a template. If the user chooses to create a Special Award Condition (SAC) from scratch, click the **Create from Scratch** link.

| Special Award Condition       | s                                                                                                    |         |
|-------------------------------|----------------------------------------------------------------------------------------------------|---------|
| Create From Scratch           | ditions                                                                                                    |         |
| Name                          | Description                                                                                                    | Options |
| New Award SAC                 | This award number <award_number>, to <recipient name="">, supports the work described in the<br/>Recipient's proposal entitled <project title=""> dated <applicaton date="">, which is incorporated into<br/>the award by</applicaton></project></recipient></award_number> | Templat |
| Partial Funding Special Award | For Reductions: When the Federal share of a grant or cooperative agreement award is 5% or less than                                                                                                    | Templat |

11. Enter information for the required data elements (marked by a red asterisk). When finished, click the **Save and Return to Main** button. Proceed to step 16.

| Special Award Conditi   | on Details                  |   |                 |  |
|-------------------------|-----------------------------|---|-----------------|--|
| Name: *                 | Cooperative Agreement       |   |                 |  |
| Description: *          | Spell Check                 |   |                 |  |
|                         | Select One                  | T | Satisfied Date: |  |
| Type: Administrative Pe | nding<br>urn to Main Cancel |   |                 |  |

12. To create a Special Award Condition (SAC) from a template, click the **Template** link that corresponds to the relevant template.

| Create From Scratch                                       |                                                                                                    |         |
|-----------------------------------------------------------|----------------------------------------------------------------------------------------------------|---------|
| Available Special Award Condi                             |                                                                                                    |         |
| Name                                                      | Description                                                                                                    | Option  |
| New Award SAC                                             | This award number <award_number>, to <recipient name="">, supports the work described in the<br/>Recipient's proposal entitled <project title=""> dated <applicaton date="">, which is incorporated into<br/>the award by</applicaton></project></recipient></award_number> | Templat |
| Partial Funding Special Award<br>Condition                | For Reductions: When the Federal share of a grant or cooperative agreement award is 5% or less than<br>that requested due to Congressional rescission and/or other required reductions, the following lan                                                                   |         |
|                                                           | INULTY-EAR SAC for New Awards and Amendments (except final year) Add the word (REVISED) before<br>the Sac for Amendments. The only revision for amendments would be the funding amount available<br>(i.e.,                                                                  |         |
| Partial Funding Special Award<br>Condition                | For Increases: When the Federal share of a grant or cooperative agreement award is increased to not<br>more than 5% of the requested amount, the following language will be included in the award documen                                                                   |         |
| <u> Performance Reports - (Annual)</u>                    | An annual performance report must be submitted to the Program Office at least 90 days prior to the<br>end of each budget period. A final performance report that covers the remaining 90 days and s                                                                         | Templat |
| <u>Sea Grant Project Extension</u><br><u>Special Awar</u> | Authority is delegated to the Recipient to extend any projects or subawards incorporated in this Sea<br>Grant Omnibus award up to, but not beyond, the approved grant project period without prior approval                                                                 | Templat |
| Matching Requirement                                      | Since this award requires the Recipient to provide \$(From matching requirement on CD-450 or 451) in<br>project-related costs from non-federal sources, the Recipient must maintain in its official accounti                                                                | Templat |
| Technical Monitor                                         | The Technical Monitor for this award is:                                                                                                    | Templat |
| Project Milestones                                        | To ensure adequate and timely progress towards project completion and achievement of the goals of<br>the Recovery Act with respect to project timing and associated expenditure of funds, NOAA and the<br>gran                                                              | Templat |
| ARRA Special Award Condition for<br>Reporti               | award. The recipient will report on the progress of their approved projects as reflected in the desc                                                                                                    | Templa  |
| Performance Reports - (Annual for<br>Cooper               | The first Performance Progress Report will cover a period of nine months from the start date of award.<br>Following reports are due annually. All interim Performance Progress Reports are due 30 days afte                                                                 | Templat |
| Substantial Involvement Special                           |                                                                                                    | Templat |
| Award Co                                                  | scientists in the award activity. NOAA scientists will collaborate with Cooperative Institute scientists                                                                                                    |         |

13. Complete the mandatory data elements (marked with a red asterisk) by modifying the template's text as appropriate. When finished, click the **Save and Return to Main** button.

| Name: *                                  | Substantial Involvement Special Award Condition For Cooperative Agreement                                                                                                    |
|------------------------------------------|----------------------------------------------------------------------------------------------------|
| Description: *                           | This award is created as a cooperative agreement because of the substantial involvement of NOAA scientists in the award activity. NOAA scientists will collaborate with Cooperative Institute scientists, research associates, and students on research projects of mutual interest throughout the award period. |
| Association Edits:                       |                                                                                                    |
| Response Required:<br>Type: Programmatic |                                                                                                    |

- 14. All added Special Award Conditions are visible under the Pending Special Award Conditions header. To edit or remove any Special Award Conditions associated with the Application click the **Edit** or **Remove** link.
- 15. Click the **Done** button when finished entering the Special Award Condition(s). The user is re-directed to the PO Checklist to supply information for additional data elements.

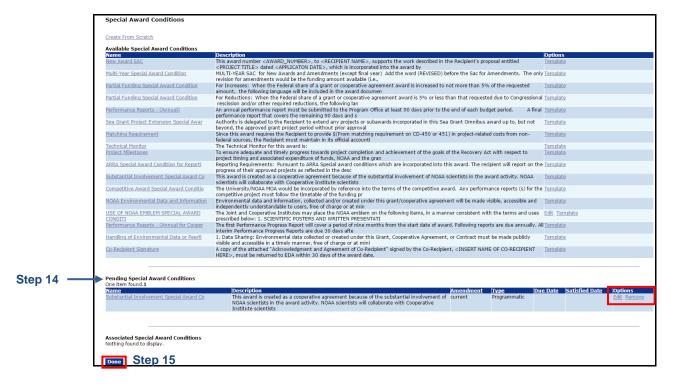

**Version 4.20** Page | **54**  16. Enter information for the Statutory Authority\*.

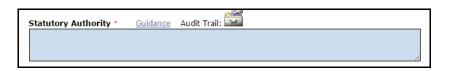

17. Enter data for the Project Description/Abstract\*.

| Project Description/Abstract *     | Guidance                                             |
|------------------------------------|------------------------------------------------------|
|                                    |                                                      |
|                                    |                                                      |
|                                    |                                                      |
|                                    |                                                      |
|                                    |                                                      |
|                                    |                                                      |
|                                    |                                                      |
|                                    | 1                                                    |
| Spell Check                        |                                                      |
| (as can occur with copy/paste from | REFULLY for spelling or punctuation errors<br>Word). |
| (                                  |                                                      |

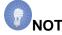

- **NOTE:** The information entered in this text box is passed on to the Legislative Affairs team. That office notifies Congress of the Award. To ensure the content is understood by the majority of the target audience, **do not** use acronyms. Only copy and paste from a plain text file. **Do not** copy and paste from a Word document.
- 18. Specify the Basis of Selection\*.

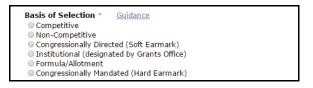

For many of the data elements, starting with step 19, a default value is indicated; modify as is appropriate.

19. Select the Progress Reports Frequency and Final Report type.

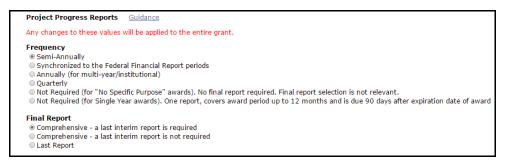

20. Respond to the Conflict of Interest/Post Employment Restrictions question.

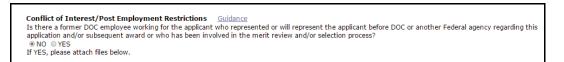

21. To enter Matching Requirements\*, click the **Add New** link. This data element is mandatory and must be completed whether or not there are matching funds associated with the Award.

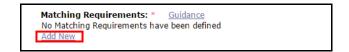

22. The PO Checklist Matching Requirement screen is displayed. Supply data for all applicable fields and click the **Save** button.

|           | PO Checklist Matching Requirement                                       |
|-----------|-------------------------------------------------------------------------|
|           | Federal Share Amount \$                                                 |
| Mandatory | Required Cost Share %<br>(max 14 decimal places)                        |
|           | Cost Share Explanation O Statutory                                      |
|           | <ul> <li>Competitive Announcement</li> <li>Other Explanation</li> </ul> |
|           | Explanatory Notes:                                                      |
|           | Save Cancel                                                             |

23. The Analysis of Matching Requirements\* is now complete.

| Federal<br>Share Amou                             | nt(Non-Federal + Federa                      |                     | hare Amount Funding Source / Requir<br>Cost Share Explanation | edAction    |
|---------------------------------------------------|----------------------------------------------|---------------------|---------------------------------------------------------------|-------------|
|                                                   | OR<br>Required Non-Fed:Fed                   | Ratio               |                                                               |             |
| \$1,000.00                                        | 50.0%                                        | \$1,000.00          |                                                               | Edit Delete |
| Add New                                           |                                              |                     |                                                               |             |
|                                                   |                                              |                     |                                                               |             |
| Analysis of N                                     | latching Requirements                        |                     |                                                               |             |
|                                                   |                                              | \$1,000.00          |                                                               |             |
| Negotiated Fe                                     |                                              |                     |                                                               |             |
| Negotiated Fe<br>Fotal Federal S                  | deral Share:                                 |                     |                                                               |             |
| Negotiated Fe<br>Total Federal !<br>Negotiated No | deral Share:<br>Share (from Matching Require | ements): \$1,000.00 |                                                               |             |

24. Answer the Minority Serving Institution and Homeland Security Presidential Directive-12 (HSPD-12) questions.

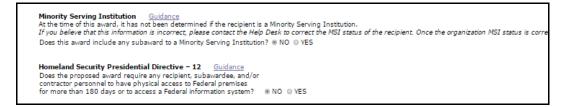

25. Answer the Research Terms & Conditions Prior Approval and Other Requirements\* question. The default value is **Not Answered**. This is a mandatory data element and a response must be provided before navigation from this page is permitted.

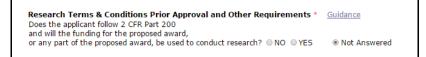

26. Answer the Project Specific Information, Transfer Information, and Programmatic Special Award Condition questions.

| Project Specific Information Guidance                                                                                                    |                               |                                     |                               |
|----------------------------------------------------------------------------------------------------|-------------------------------|-------------------------------------|-------------------------------|
| Is PROGRAM INCOME anticipated being earned during performance of the second second sec |                               | NO O YES Enter Comments             |                               |
| Will a VIDEO be created for public viewing as part of this pro                                                                                                    |                               | NO OYES Enter Comments              |                               |
| Is a SURVEY/QUESTIONNAIRE required by the Program Office                                                                                                    |                               | NO O YES Enter Comments             |                               |
| Will Federal Agency owned equipment be provided to the rec                                                                                                    | cipient to use for this award | ?  NO  VES Special Award Con        | dition                        |
| Transfer Information <u>Guidance</u><br>Does this award include any Federal funds that were transfer                                                                                                    | rred from another Federal     | agency specifically for this award? | ® NO © YES                    |
|                                                                                                    |                               |                                     | If YES, enter transfer docume |
| Programmatic Special Award Condition<br>Are there any NEPA mitigating factors, Post Award NEPA revi<br>or any other programmatic restrictions that need to be place<br>on the award?<br><u>Special Award Condition</u>                                                                                                    |                               |                                     |                               |
| Additional Information                                                                                                    |                               |                                     |                               |
|                                                                                                    |                               |                                     |                               |

27. Bureau specific information is located at the bottom of the PO Checklist for NOAA, MBDA and EDA. See the screen images below for information associated with those three bureaus.

Census, ITA and NTIA do not require comparable information.

**NOAA Only:** 

| NOAA Specific   | c Information     |                       |                           |          |                   |            |              |                           |
|-----------------|-------------------|-----------------------|---------------------------|----------|-------------------|------------|--------------|---------------------------|
| Coastal Zone N  | Management Aw     | ards                  |                           |          |                   |            |              |                           |
|                 |                   |                       | ections of the Coastal Z  | one Man  | agement Act thi   | s award ad | dresses:     |                           |
|                 | 6a ® NO © YES     |                       |                           |          |                   |            |              |                           |
| Section 308     | NO O YES          |                       |                           |          |                   |            |              |                           |
| Section 309     | NO O YES          |                       |                           |          |                   |            |              |                           |
| Section 310     | NO O YES          |                       |                           |          |                   |            |              |                           |
| Section 6217    | NO O YES          |                       |                           |          |                   |            |              |                           |
| If no boxes are | checked, only the | normal Financial Repo | orts will be generated. E | very app | propriate Section | n must be  | checked on e | very checklist to cover t |
|                 |                   |                       |                           |          |                   |            |              | 'ES in the Amendment 1    |
|                 |                   |                       |                           |          |                   |            |              |                           |
|                 |                   |                       |                           |          |                   |            |              |                           |
| CESU Awards     |                   |                       |                           |          |                   |            |              |                           |
| ceso minutas    | ? ⊛ NO © YES      | If VEC, optor justifi | cation and verify Grant   | Tune     | Guidance          |            |              |                           |
| Justification   | E ONO O TES       | 1 YES, enter justin   | cation and verify drant   | туре     | Guidance          |            |              |                           |
| Justification   |                   |                       |                           |          |                   |            |              |                           |
|                 |                   |                       |                           |          |                   |            |              |                           |
|                 |                   |                       |                           |          |                   |            |              |                           |
|                 |                   |                       |                           |          |                   |            |              |                           |
|                 |                   |                       |                           | _        |                   |            |              |                           |
|                 |                   | 1                     |                           |          | Sp                | ell Check  |              |                           |
| Cooperative Aqn | eement Special A  | ward Condition        |                           |          |                   |            |              |                           |
| Saus Saus a     | and Return to Ma  | in Cancel             |                           |          |                   |            |              |                           |
| Save Save a     | na ketarn to Ma   | ini cancel            |                           |          |                   |            |              |                           |

## **MBDA Only:**

|                           |            |      | // |  |
|---------------------------|------------|------|----|--|
| unding Breakdown          | \$500.00   | 500  |    |  |
| Total Federal Amount:     |            | 50%  |    |  |
| In-Kind:                  | \$0.00     | 0%   |    |  |
| Cash:                     | \$0.00     | 0%   |    |  |
| Client Fees:              | \$0.00     | 0%   |    |  |
| Total Non-Federal Amount: | \$500.00   | 50%  |    |  |
| Total Project Cost:       | \$1,000.00 | 100% |    |  |

# EDA Only:

Click the **View/Edit EDA-Specific Information** link to navigate to the data entry screen for additional EDA information.

| EDA Specific Information            |    |
|-------------------------------------|----|
| View/Edit EDA Specific Information. | ]  |
| Save Save and Return to Main        | Ca |

A portion of the *EDA-Specific PO Checklist Elements* screen is shown below:

| EDA-Specific PO Checklist Elements                                                  |                                                |
|-------------------------------------------------------------------------------------|------------------------------------------------|
| Geographic Area of Project and Eligibility Information                              |                                                |
| Description of Geographic Area that qualifies for EDA Assistance:*                  |                                                |
|                                                                                     |                                                |
|                                                                                     |                                                |
|                                                                                     |                                                |
|                                                                                     |                                                |
|                                                                                     |                                                |
|                                                                                     |                                                |
| Spell Check                                                                         | 22                                             |
| Eligibility Determination Based On (choose one):*                                   |                                                |
| Per Capita Income 80% or Less                                                       |                                                |
|                                                                                     |                                                |
| Date/Event of Eligibility Determination:* (MM/DD/YYYY)                              |                                                |
|                                                                                     | Applicant Eligibility Data: US Comparison Data |
| Per Capita Income:                                                                  |                                                |
| Unemployment Rate:<br>Source:                                                       |                                                |
|                                                                                     |                                                |
| If eligibility is based on a SPECIAL NEED, does the applicant provide documentation |                                                |
| on how the proposed project will meet the special need described?                   |                                                |
| N/A •                                                                               |                                                |
| Need for the Project (Pressing Need/Economic Adjustment Special Need Pr             | oblem):*                                       |
|                                                                                     |                                                |
|                                                                                     |                                                |
|                                                                                     |                                                |
|                                                                                     |                                                |
|                                                                                     |                                                |
|                                                                                     |                                                |
| Spell Check                                                                         | 22                                             |
| Maximum Grant Rate Eligibility (%):                                                 |                                                |
| 70 •                                                                                |                                                |
|                                                                                     |                                                |
| This project benefits an area which is primarily (select one): *                    |                                                |

(Continuation – EDA-Specific PO Checklist Elements screen)

| Antici | pated Economic Bene           | afit                                                 |                                           |                                                |
|--------|-------------------------------|------------------------------------------------------|-------------------------------------------|------------------------------------------------|
| Antici | pated Economic Benefit:       | •                                                    |                                           |                                                |
| [      | pated contraine benena        |                                                      | 1                                         |                                                |
|        |                               |                                                      |                                           |                                                |
|        |                               |                                                      |                                           |                                                |
|        |                               |                                                      |                                           |                                                |
|        |                               |                                                      |                                           |                                                |
|        |                               |                                                      |                                           |                                                |
|        |                               |                                                      |                                           |                                                |
|        |                               |                                                      |                                           |                                                |
|        | Spell Check                   | 1                                                    | a                                         |                                                |
| Estima | ated Jobs Created:*           |                                                      |                                           |                                                |
|        |                               |                                                      | ✓ N/A 0                                   |                                                |
| (Numb  | er should reflect amounts     | after attribution is applied.)                       |                                           |                                                |
| Estima | ated Jobs Saved:*             |                                                      | ✓ N/A 0                                   |                                                |
|        |                               |                                                      |                                           |                                                |
| Estima | ated Private Investmen        | t Leveraged:*                                        | N/A 0                                     |                                                |
| Source | of Grantee Estimates (che     | eck as many as apply):                               |                                           |                                                |
|        | ters from Beneficiaries of th | ne Project                                           | Input/Output Model (e.g. IMPLAN, REMI)    |                                                |
|        | er Method (specify):          |                                                      |                                           | Unknown Method                                 |
|        | ct Beneficiaries:             |                                                      |                                           |                                                |
| No ben | reficiaries have been select  | ed.                                                  |                                           |                                                |
|        |                               |                                                      |                                           |                                                |
| Additi | ional Project Informat        | tion                                                 |                                           |                                                |
|        | al Initiative Codes:*         |                                                      |                                           |                                                |
|        | ry Special Initiative Codes:  | le Initiative Description                            |                                           |                                                |
| false  | 46                            | Benefits underserved pop./community                  |                                           |                                                |
| false  | PM                            | Resiliency (National Strategic Priorities)           |                                           |                                                |
| true   | 01                            | Regional Cooperation (Collaborative Reg. Innovation  |                                           |                                                |
| false  | 06                            | Local Partners Participating (Public/Private Partner | ships)                                    |                                                |
|        |                               |                                                      |                                           |                                                |
|        | a di shak ka shi da sadk      | ·· ·····                                             |                                           |                                                |
|        | 5 Code that best describe     | code that corresponds to the primary purpose of the  | project NAICS codes can be obtained from: | http://www.concus.gov/cos/www/poics/indox.html |
| In the | textileid above, enter the    | code that conesponds to the primary purpose of the   | project. NAICS codes can be obtained nome | http://www.census.gov/eos/www/naics/index.ntm  |
| Are re | imbursables being used        | d as EDA funds?*                                     |                                           | No                                             |
|        |                               |                                                      |                                           |                                                |
| Saun   | Save and Return to N          | Main Cancel                                          |                                           |                                                |
| Dawa   | Save and Recommon             | Hain Cancer                                          |                                           |                                                |

28. When all PO Checklist data has been entered and reviewed click the **Save** button to capture information and remain on the page. Click the **Save and Return to Main** button to capture the information and return to the PO Checklist launch page.

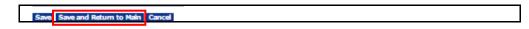

29. Choose **Certify PO Checklist** from the Action dropdown menu and click the **Submit** button.

| PO Checki                    | ist - NA16GOT9990003                |
|------------------------------|-------------------------------------|
| Id: 24440<br>Status: Program | 54<br>nOfficerActions - In Progress |
| Action:                      | Please select an action             |
| Your Commer                  | its: Please select an action 🔺      |
|                              | Certify PO Checklist                |
|                              | Complete PO Checklist               |
|                              | Reassign Award File                 |
|                              | Renegotiate 🔹                       |
|                              | Spell Check                         |
|                              |                                     |
|                              | Save Comment                        |
|                              |                                     |

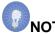

**NOTE:** Only a Certified Federal Program Officer can Certify the PO Checklist. An uncertified Federal Program Officer must reassign the task to a Certified FPO. In turn, that person certifies the PO Checklist and forwards the Award File to the Grants Specialist.

30. The PO Checklist is now complete; the Forward/Revise Award File task has been generated.

| Your Tasks<br>Complete PO Checklist - Certify PO Checklist is complete.                                                 |                              |
|----------------------------------------------------------------------------------------------------|------------------------------|
| Document Type Status           All         Open         Apply Filter >>           5 items found, displaying all items.1 |                              |
| View Task Id Task Name Task State                                                                                       | is Document Type Document Ic |
| View 3490054 Competition Manager Review Selection Package In Progress                                                   | Selection Package 2444050    |
| View 3489987 Conduct Negotiations In Progress                                                                           | Application 2443985          |
| View 3489916 Conduct Negotiations In Progress                                                                           | Application 2444004          |

#### **The Award File**

The NEPA Document, the Procurement Request and Commitment of Funds, and the PO Checklist comprise the Award File. After the NEPA Official, the Budget Officer, and the Requestor sign-off on their respective tasks, the FPO can forward the Award File to Grants Management. The FPO can determine the status of those documents by viewing the Forward/Revise Award File Task in his/her Inbox.

- 1. Click the **Inbox** tab.
- 2. Click the Tasks link.
- 3. Click the View link beside the Forward/Revise Award File task.

| You         | r Tasks                          |                                        |                                 |                    |                |                                 |                       |                       |                |                     |             |
|-------------|----------------------------------|----------------------------------------|---------------------------------|--------------------|----------------|---------------------------------|-----------------------|-----------------------|----------------|---------------------|-------------|
| All         | ment Type<br>ms found, displayin | Status Open Apply Filter g all items.1 | >>                              |                    |                |                                 |                       |                       |                |                     |             |
| View        | <u>Award Number</u>              | <u>RFA Name</u>                        | <u>Task</u><br>Received<br>Date | Applicant<br>Name  | <u>Task Id</u> | <u>Task Name</u>                | <u>Task</u><br>Status | <u>Document Type</u>  | Document<br>Id | t <u>Start Date</u> | Com<br>Date |
| <u>View</u> | NA15GOT9990057                   | Student25_080414_Universal             |                                 | SKILLIGALEE<br>INC |                |                                 | ln<br>Progress        | Award File            | 2276653        | 03/19/2015          |             |
| <u>View</u> | N/A                              | Test 052814                            | 01/16/2015                      | N/A                |                | Review Reviewer<br>Instructions | In<br>Progress        | Reviewer Instructions | 2258481        | 01/16/2015          |             |
| <u>View</u> |                                  | Copy2 of Universal RFA<br>042914       | 01/13/2015                      | N/A                | 2593208        | Notify Recipients               | In<br>Progress        | RFA                   | 2263351        | 01/13/2015          |             |

- 4. Notice the green ✓ and the message under the Pending Actions header: Nothing found to display. When there are no further Pending Actions, there is an option on the Action dropdown menu to select Forward Award File to Grants Specialist. Click the Submit button.
- 5. If there were Pending Actions, a red × would be visible where there is currently a green check. The Award File **cannot** be sent to the Grants Specialist without first resolving those issues.

| Award File In I                      | Progress - NA15G0T9990057              |
|--------------------------------------|----------------------------------------|
| Id: 2276653<br>Status: ProgramOffice | rráctions - In Progress                |
|                                      | orward Award File to Grants Specialist |
| Your Comments:                       |                                        |
|                                      | Spell Check                            |
| S                                    | ave Comment                            |
| Print Award File Hi                  | story                                  |
| 🗅 Attachments:                       |                                        |
| Pending Actions                      | /                                      |
| Nothing found to displ               | ay.                                    |

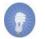

**NOTE**: If the user needs to revise the Application, NEPA document, the PO Checklist, and/or the Procurement Request, refer to the *Renegotiate Quick Reference Guide* on the Grants Online Training page: (item #5) <a href="http://www.corporateservices.noaa.gov/grantsonline/gol\_training\_FPO.htm">http://www.corporateservices.noaa.gov/grantsonline/gol\_training\_FPO.htm</a>

6. The next message indicates the action the user is about to perform cannot be easily reversed without assistance from the Help Desk. To proceed, click the **OK** button.

| The page at https://grantsonlinetraining.re                                                           | dc.noaa. | gov says: |
|----------------------------------------------------------------------------------------------------|----------|-----------|
| The action you are about to perform cannot be ea<br>require help-desk assistance. Are you sure you wa | -        | _         |
|                                                                                                    | ОК       | Cancel    |

7. The message on the screen confirms the Award File has been successfully forwarded to the next step.

| Your Tasks                |                                                        |
|---------------------------|--------------------------------------------------------|
| Forward/Revise Award File | - Forward Award File to Grants Specialist is complete. |
| Document Type Stat        |                                                        |

8. The Grants Specialist (GS) is the next person to process the Award File. Until the Grants Specialist completes the Grants Management Checklist, the Award File cannot be forwarded to FALD or the Grants Officer.